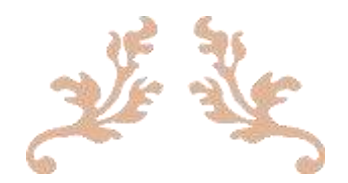

# BOT TELEGRAM

### Membuat Sendiri Menggunakan PHP

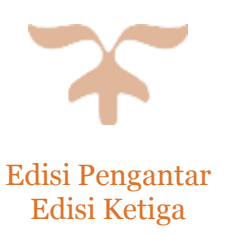

28 JUNI 2016 BANG HASAN @hasanudinhs #telegram dan #twitter

# BOT TELEGRAM dari PHP

Pengenalan tentang bot telegram, fungsi, dan pemanfaatan untuk keperluan sehari-hari. Workshop pembuatan bot secara langsung oleh peserta.

### **Tempat : IDT (Indonesian Digital Teacher) Group**

- **Kapan : Selasa, 28 Juni 2016**
- **Waktu : 20:00 WIB**

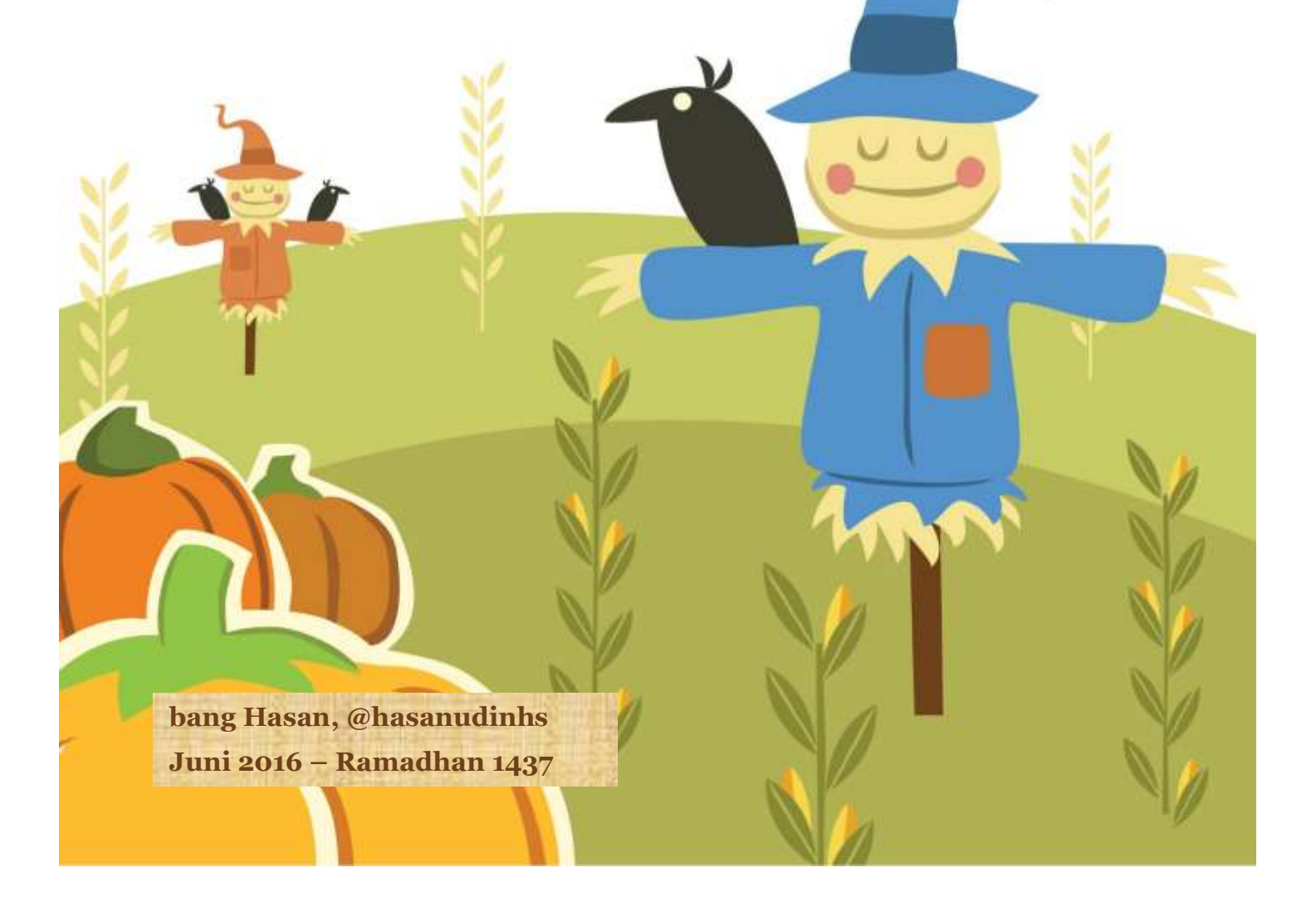

## Daftar Isi

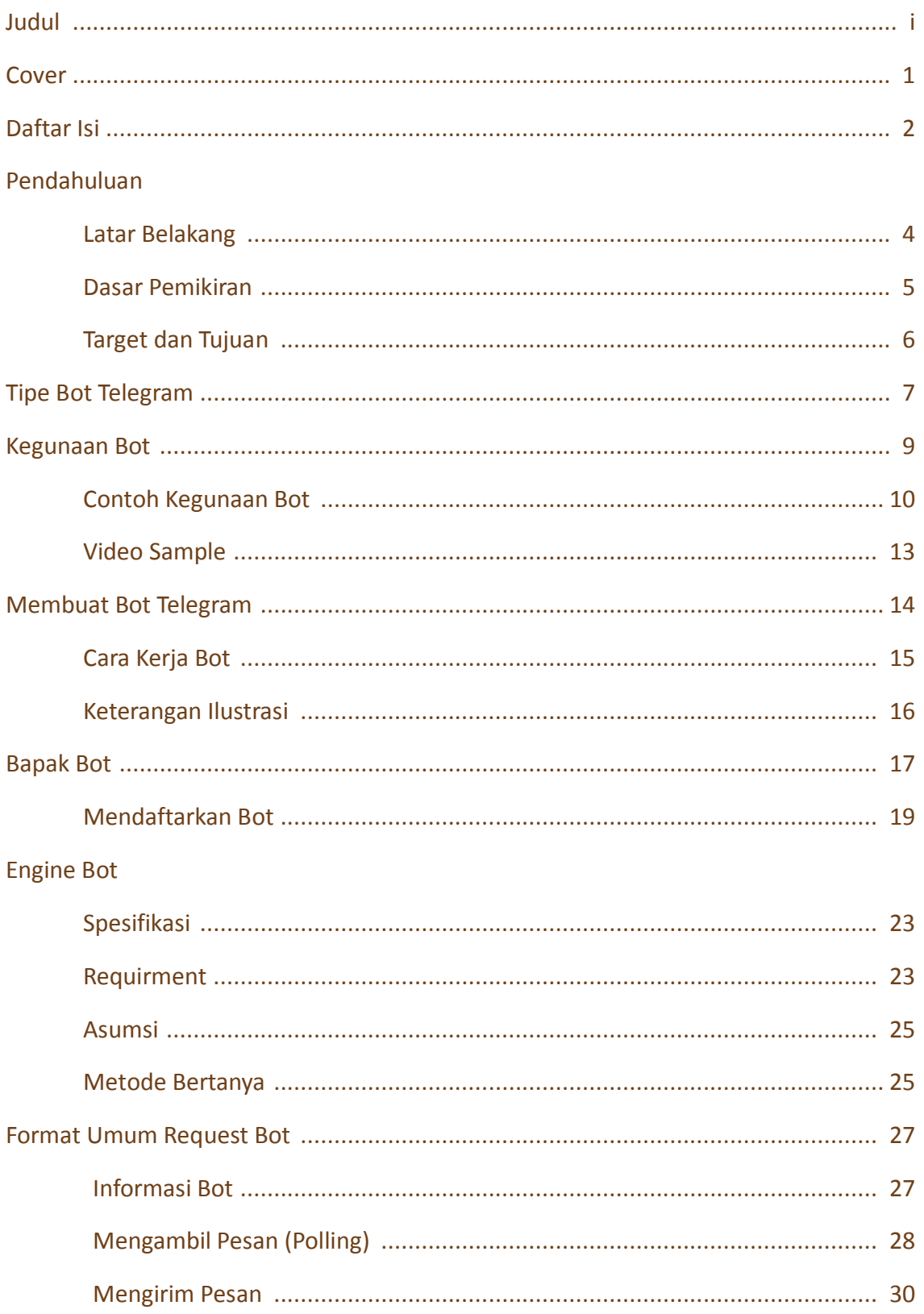

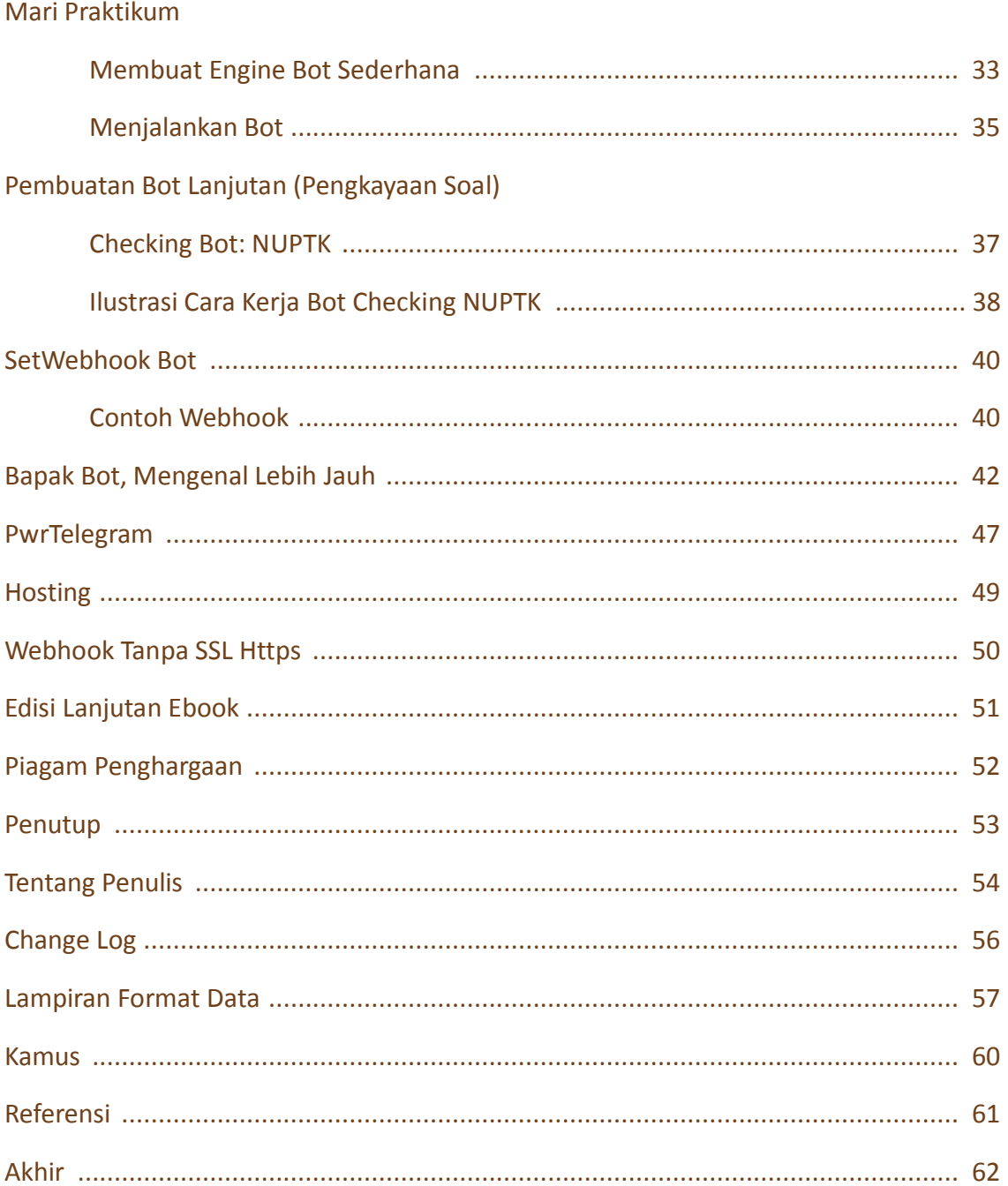

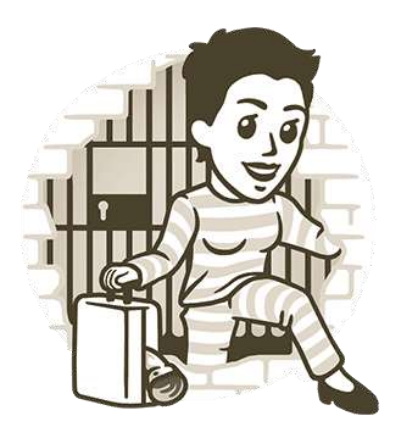

### Latar Belakang

Materi ini dibuat sebagai pengantar pembelajaran pada Telegram Group*: Indonesia Digital Teacher*, yang mana merupakan grup para guru dan pengajar Indonesia, yang saat materi ini ditulis, telah beranggotakan lebih dari 400 pengguna.

Dalam waktu kurang 2 hari, terdapat 30 orang yang berminat akan mengikutinya, dari target minimal saya yang hanya 10 user saja. Oleh karena itu rasanya perlu dibuatkan sedikit ebook ini.

Mengajari guru, lancang sekali kesannya yak.. mohon maaf bapak dan ibu guru, tiada maksud demikian  $\odot$  . Maksud penulis di sini, adalah membantu sedikit memberikan penjelasan akan fungsi, kegunaan, serta cara pembuatan bot telegram, yang mana mungkin penulis hanya lebih awal tahunya yang berarti belum tentu lebih mahir maupun lebih jago. Namun memiliki cita-cita dan harapan yang sama, yakni akan dapat bermanfaat bagi semuanya. Karena melalui guru, ilmu akan bertahan, bahkan akan lebih meluas disebarkan ke murid-muridnya. Semoga nantinya dapat diterima dengan berlapang dada dan berjiwa besar, sebagaimana guru selalu sabar mendengarkan anak muridnya yang sedikit lancang ini

Menjadi guru jua adalah satu diantara cita-cita penulis yang belum terwujud, bahkan tidak ada bau dan tanda-tandanya sama sekali pun sampai sekarang.

Semoga, melalui tulisan-tulisan ini bisa memberikan sedikit andil buat pendidikan di negeri ini, terutamanya buat para guru yang mulia.

### Dasar Pemikiran

 Bot telegram adalah bot modern paling mudah dibuat, dibandingkan bot messenger sejenis, seperti Yahoo, Gtalk, Facebook, Line, HiChat, Whatsapp, dan lainnya.

Modern? Mungkin dulu ada IRC, namun saat ini sudah bukan zamanya chat menggunakan basis teks ala IRC, yang mana sudah sangat menyusut

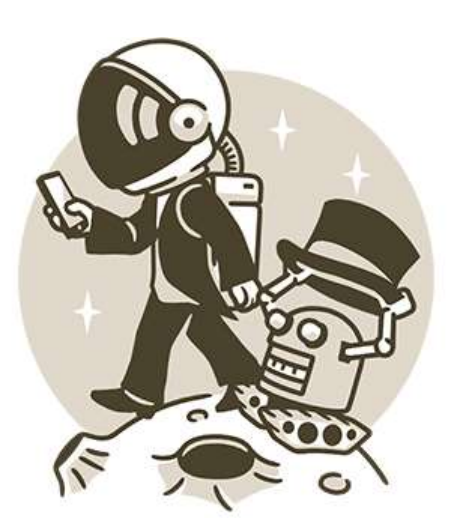

penggunanya, bahkan sudah tidak dikenal dikalangan generasi masa kini. Karenanya, bot telegram termasuk bot masa kini yang relatif paling mudah dibuat.

Menggunakan bahasa pemrograman PHP

adalah bahasa yang paling luas, banyak sumber daya manusia Indoensia yang menguasai serta mudah pemahamannya. Dengan demikian akan semakin besar pula orang-orang yang dapat memanfaatkan serta berkreasi ke depannya. Dan karena orang berkecimpung di dalamnya banyak, semestinya industri tidak akan kesulitan mendapatkan SDM nya, dan relatif akan membuat harga bersaing.

 Mengajak Lebih Produktif dan Berkreatif adalah keinginan penulis terhadap bangsa ini, Indonesia, agar semakin maju, berkembang, dan memiliki produktifitas yang tinggi. Semakin banyak orang yang berkreatif, berarti akan menciptakan manfaat yang besar bagi kita semua.

### Target dan Tujuan

Para peserta, pembaca, dan semuanya yang berkenan membaca maupun mengikut materi ini :

- $\triangleright$  Dapat mengenal bot telegram
- Dapat mengerti fungsi dan kegunaannya
- $\triangleright$  Dapat membuat bot telegram sendiri secara sederhana
- $\triangleright$  Dapat mengembangkan bot telegram yang sudah dibuat secara sederhana tersebut

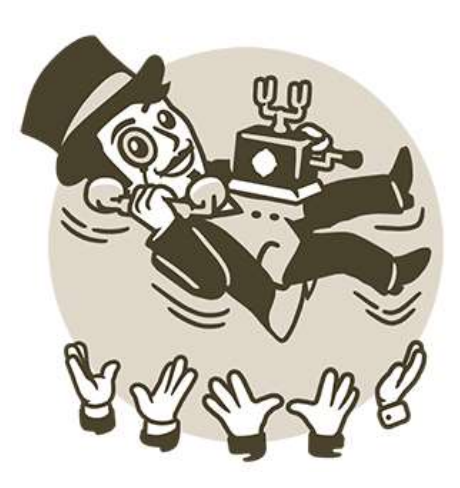

- Dapat menemukan ide-ide baru, yang segar, dan kreatif untuk keperluan diri dan seharihari dilingkungannya sendiri maupun ruang lingkup yang lebih luas.
- Untuk kemudian mengembangkan dan membuat sendiri aplikasi-aplikasi bot yang bermanfaat buat dunia pendidikan khususnya, dan ummat manusia pada umumnya

### **Tipe Bot Telegram**

Bot Telegram adalah bot yang saat ini mulai populer dipergunakan. Seiring Messenger Telegram

yang mulai diinstall banyak orang dan dipergunakan untuk percakapan sehari-hari. Memang

Telegram belum sepopuler Whatsapp, BBM, maupun Line. Namun, bisa jadi suatu saat akan menjadi suatu messenger yang potensial mendapatkan hati dikalangan masyarakat maya.

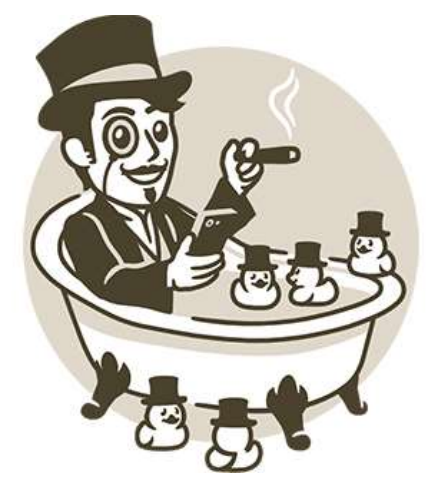

Bot Telegram menurut katagori saya ada 2 jenis :

#### 1. **Bot API**

adalah bot resmi yang disediakan oleh developer telegram yang merupakan *entity* tersendiri. Fungsi utamanya membantu user manusia.

Kelebihan: disupport resmi oleh telegram, mudah pengoperasian Kekurangan: memiliki keterbatasan harus di mulai oleh user orang dulu baru bisa kirim pesan, sesama bot API tidak bisa berkomunikasi, tidak seleluasa user biasa dalam segala fitur (membuat grup, invite user, dlsb).

#### 2. **Bot Proto**

saya menyebutnya demikian, entah istilah 'pakem' lainnya apa. Yakni bot yang dibuat dengan memanfaatkan aplikasi client telegram, menggunakan akun resmi pada umumnya seperti user biasa, yang dimodif sedemikian rupa, sehingga dapat dipergunakan menjadi aplikasi yang diperuntukkan menjalakan perintah tertentu, memproses pesan, dan sebagainya, layaknya sebuah bot.

Kelebihan: memiliki fitur semua hal yang ada pada user. Kekurangan: tidak disupport oleh resmi telegram, dibuat secara kontribusi, bahkan pengembangannya saat ini terhenti.

Pada pembahasan kita kali ini, ruang lingkupnya adalah Bot API yang disediakan oleh official telegram. Contoh bot API ini sangat banyak, sangat populer, bahkan sudah sehari-hari kita pakai.

Adapun bot proto, jika ada yang penasaran silakan diskusi diluar sesi materi yak. Sebagai gambaran saja bot proto yang penulis buat dan sampai sekarang masih aktif adalah @covatas

### **Kegunaan Bot**

Tidak bisa dipungkiri, bot benar-benar sangat membantu sebagai 'shortcut' maupun asisten untuk menjalankan fungsi-fungsinya secara cepat dan tepat.

Saat ini mulai banyak bertaburan bot di telegram :

 Bot Membantu Pekerjaan dan Aktivitas Harian Seperti kalkulator yang menghitungkan pekerjaan sulit, konversi satuan, menghitungkan kurs, mengecek status tertentu (masa expired, domain, ping, traceroute, dlsb), mengecek resi ekspedisi JNE, Tiki, POS, mengecek jadwal kereta

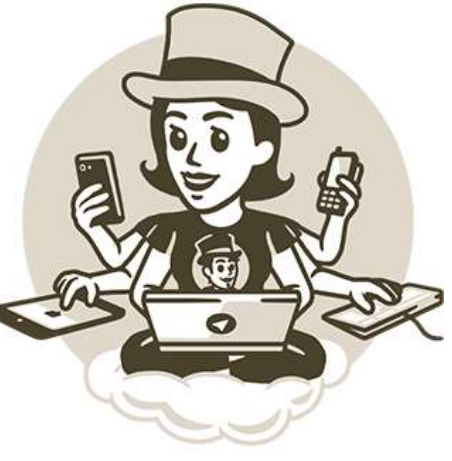

api, mengecek harga barang, membandingkan, dlsb. Cek email otomatis, dlsb.

- Bot Membantu Menemukan Informasi Mendapatkan informasi halal dari MUI, pencarian cepat search engine, menemukan tempat-tempat restaurant terdekat dengan posisi kita, mendapatkan berita dari surat kabar dengan tema tertentu, dlsb. Informasi gempa, cuaca, jadwal sholat, dlsb.
- Bot sebagai hiburan dan sosial media Mengirim pesan secara cepat di media sosial, notifikasi otomatis, mengecek pertemanan, melike, main game, dlsb.
- Bot untuk mengumpulkan informasi Membuat voting, mengoleksi saran dan masukan, respondensi, dan sebagainya.
- Bot sesuai kebutuhan dan fungsinya Ya, sangat banyak ragamnya.. bisa dieksplorasi sendiri yak Seperti saya sendiri, untuk melakukan notifikasi dari BCA jika ada transferan, kemudian ada juga teman saya membuat bot untuk menyalakan lampu, untuk deteksi tingkat air, dlsb. Secara teori menjadi mampu melakukan controlin dan remote pekerjaan rumah.

### **Contoh Kegunaan Bot**

Berikut ini contoh beberapa bot yang penulis buat dan penulis pakai sehari-hari :

#### Cek dan Komparasi Harga Cek Tagihan PLN

#### @CekHargaBot @CekPLNbot

#### Settings Contacts About ≺ Settings Contacts About **Cek PLN** Cek Harga  $\overline{\left\langle \right\rangle }$ O Price bot bot Asus Zenfone 2 (ZE551ML) Handphone Harga Rp 2.199.000 - Rp 1.475.000 Asus kembali menghadirkan smartphone terbaru seri Zenfone dengan spesifikasi yang tak kalah canggih dari sebelumnya. **CEK PLN Pascabayar** Asus Zenfone 2 ZE551ML adalah smartphone Dual SIM terbaru dari Asus ID. yang dibekali dengan layar canggih Nama : ROESBAD 5.5 inch IPS Capacitiv... GROBOGWTN Perbandingan: UPI Lazada Rp 2.399.000 (13/06/16) Daya : 450 VA elevenia Rp 2.880.000 (27/01/16) Awal : 241900000 Blanja Rp 2.923.800 (31/03/16) Akhir : 242360000 Matahari Mall Rp 2.699.000 (24/05/16) Pakai : 46 kwh BHINNEKA Rp 2.999.000 (14/06/16) Bulan : Juni 2016 Jakartanotebook Rp 2.699.000 (31/05/16) Tarif : R1 Tokopedia Rp 2.785.000 (22/08/15) Diskon : Rp 0 Cipika Rp 2.788.000 (11/03/16) Roxyhp Rp 2.900.000 (28/09/15) Tagihan: Rp 17,200 GrandCellular Rp 2.900.000 (14/06/16) Dimensidata Rp 2.999.000 (08/12/15) erafone Rp 3.049.000 (20/06/16) Alfaonline Rp 3.100.000 (26/06/16) Tokopedia Marketplace Rp 2.199.000 (12/05/16) O Write a message... U O Write a message... Cek Harga **A** Tokopedia **III** Stats Rate III Stats  $\cdot$  Feedback **Bantuan**  $\bullet$  Info **Bantuan**

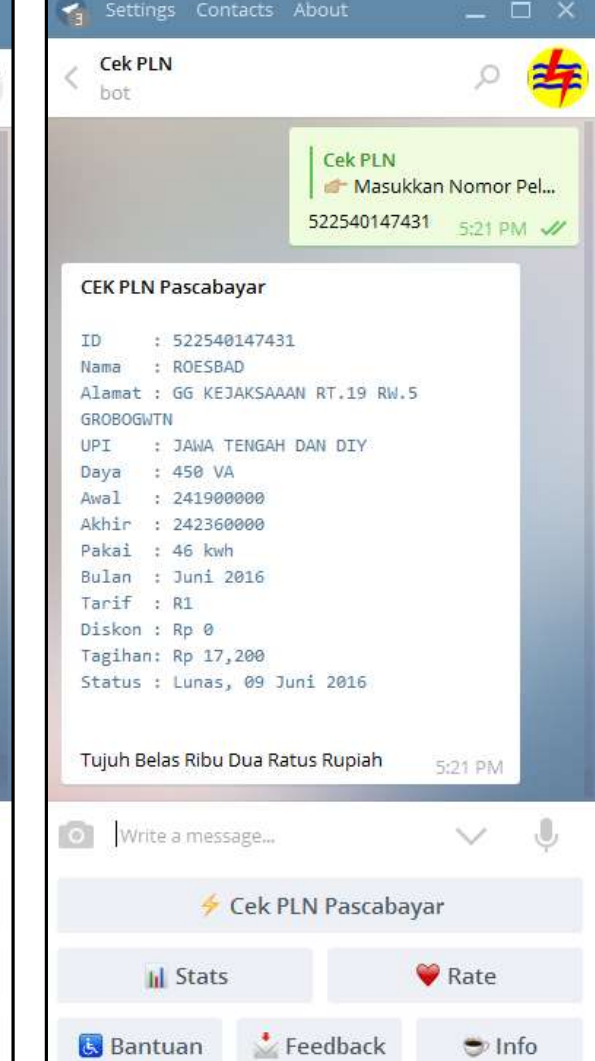

#### @JNEbot dan @CekResiBot @TiketKAbot

#### Cek Resi Ekspedisi Cek Tiket Kereta Api

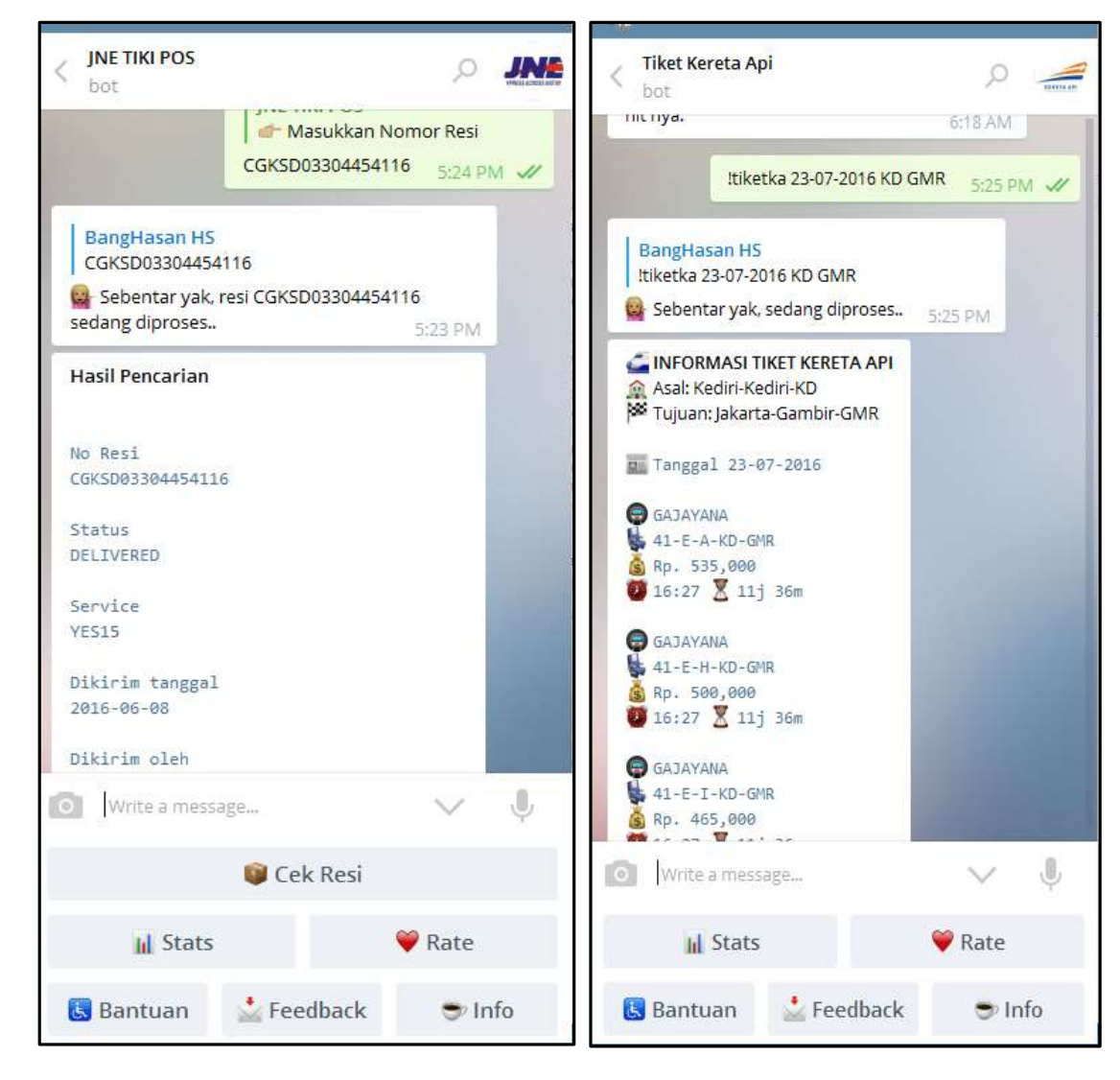

#### Islamic Bot

#### @FathimahBot

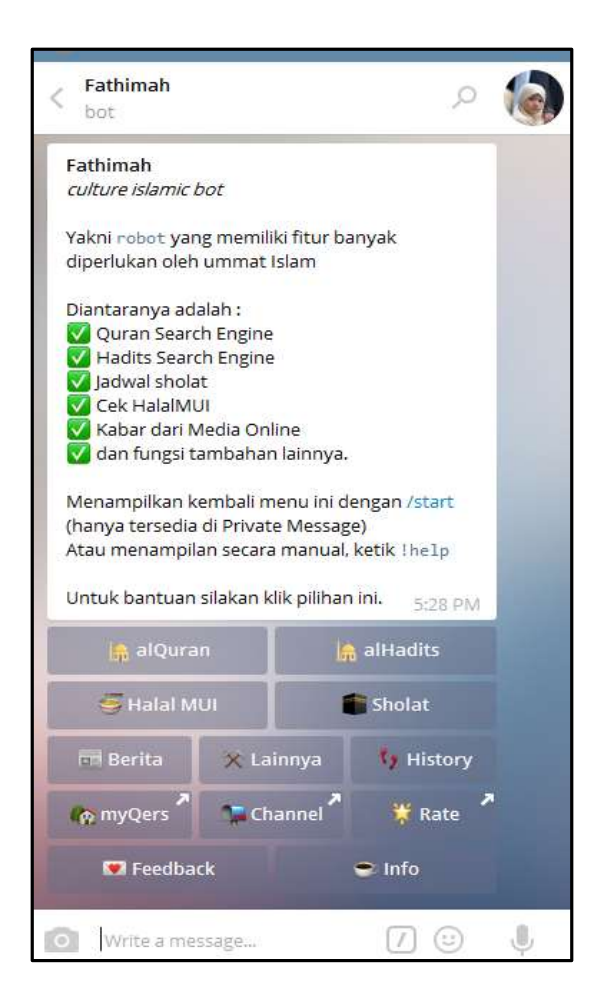

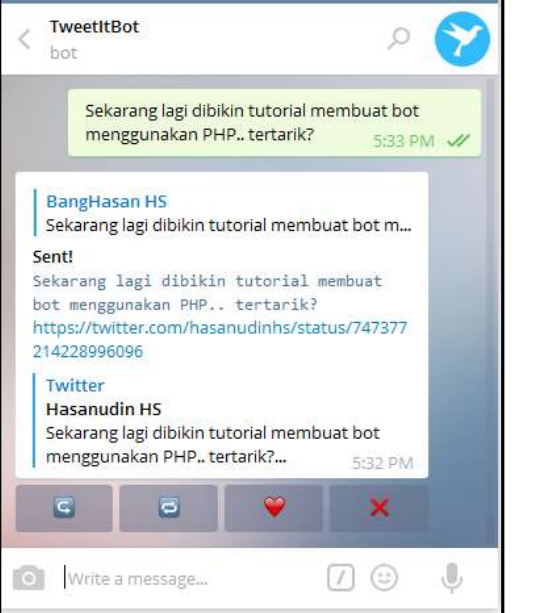

Media sosial twitter juga download lagu, video, file, dokumen, dan lainnya.

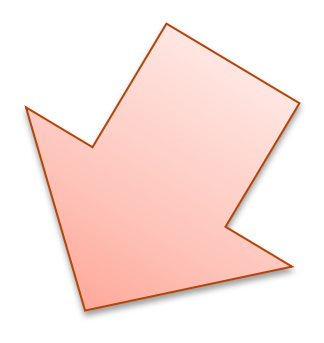

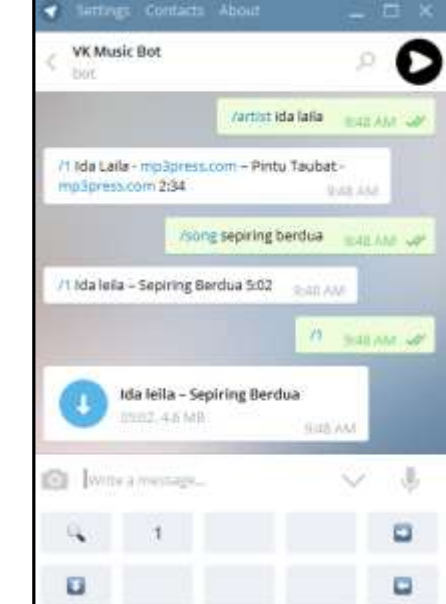

### **Video sample**

bot telegram ke hardware : Menyalakan lampu : [https://www.youtube.com/watch?v=XAdLZv5A\\_nU](https://www.youtube.com/watch?v=XAdLZv5A_nU) Water Level Monitoring : [https://www.youtube.com/watch?v=Pxsc\\_90oPE0](https://www.youtube.com/watch?v=Pxsc_90oPE0)

Saya sendiri belum pernah membuat video bot saya Bot dan Video di atas di atas buatan rekan saya Aris @rismayana, dibuat untuk diaplikasikan di tempat kerjanya.

#### **So. Piye. Bagaimana?**

Mulai dapat gambarannya bukan? Makin menarik? Atau malah sebaliknya.. makin malas?

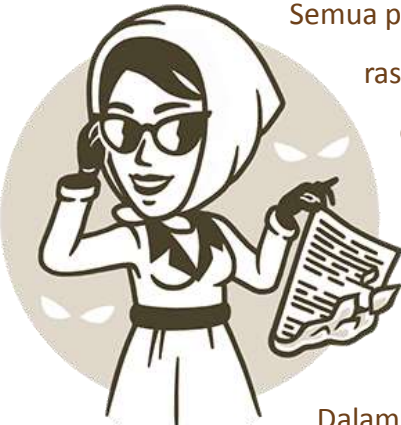

Semua pilihan kita untuk menentukan sendiri, kalau dilandaskan dengan rasa suka, maka hasilnya akan lebih indah. Apalagi sampai jatuh cinta, eaa..

> Bot telegram secara umum, masih begitu luas implementasinya dalam dunia kita sehari-hari. Dan masih ada banyak yang belum kita rasakan.

Dalam hal inilah kita akan membuatnya, kita sesuaikan dengan fungsi kita sendiri. Berkreasi dengan ide-ide kita sendiri, kemudian mewujudkannya.

Maka akan semakin banyak bot yang bermanfaat bagi ummat ini

*"Allah tidak akan mengubah nasib suatu kaum kecuali kaum itu sendiri yang mengubah apa apa yang pada diri mereka"*

## **Membuat Bot Telegram**

Sebenarnya tidak harus menjadi seorang developer untuk membuat bot telegram, karena saat ini sudah tersedia bot untuk membuat bot. Mirip istilahnya di dunia kita, TFT, *Trainer for Trainer*

*Bot creator bot* ini, yang paling terkenal saat ini adalah @manybot dan @chatfuelbot. Dengan segala kekurangan dan kelebihannya, tentu saja bot instan tersebut dapat kita manfaatkan atau malah justru kita tinggalkan karena tak mampu merngcover kebutuhan kita.

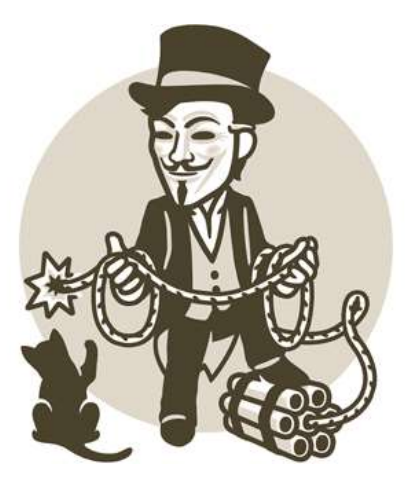

Namun, pada sesi ini, kita benar-benar akan membuat bot bukan dari bot. Secara real, yakni dari langkah awal sampai tahap developing.

Setidaknya, ada 2 tahap yang harus dilakukan :

- 1. Mendaftarkan Bot ke Official Telegram Bot, dalam hal ini adalah @BotFather
- 2. Membuat *engine* bot kita, agar berfungsi melaksanakan tugas sesuai yang kita mau.

Untuk men*develop* bot telegram, tentu saja sangat direkomendasikan menggunakan PC atau Laptop. Sedangkan yang menggunakan handphone, sebaiknya mulai menyalakan laptopnya dari sekarang

Pada tutorial kali ini, akan disajikan screenshot yang diambil dari telegram versi desktop. Secara tampilan sedikit ada perbedaan dengan versi mobile. Namun, tidak berubah terlalu signifikan.

### Cara Kerja Bot

#### Secara sederhana, dapat diilustrasikan berikut ini :

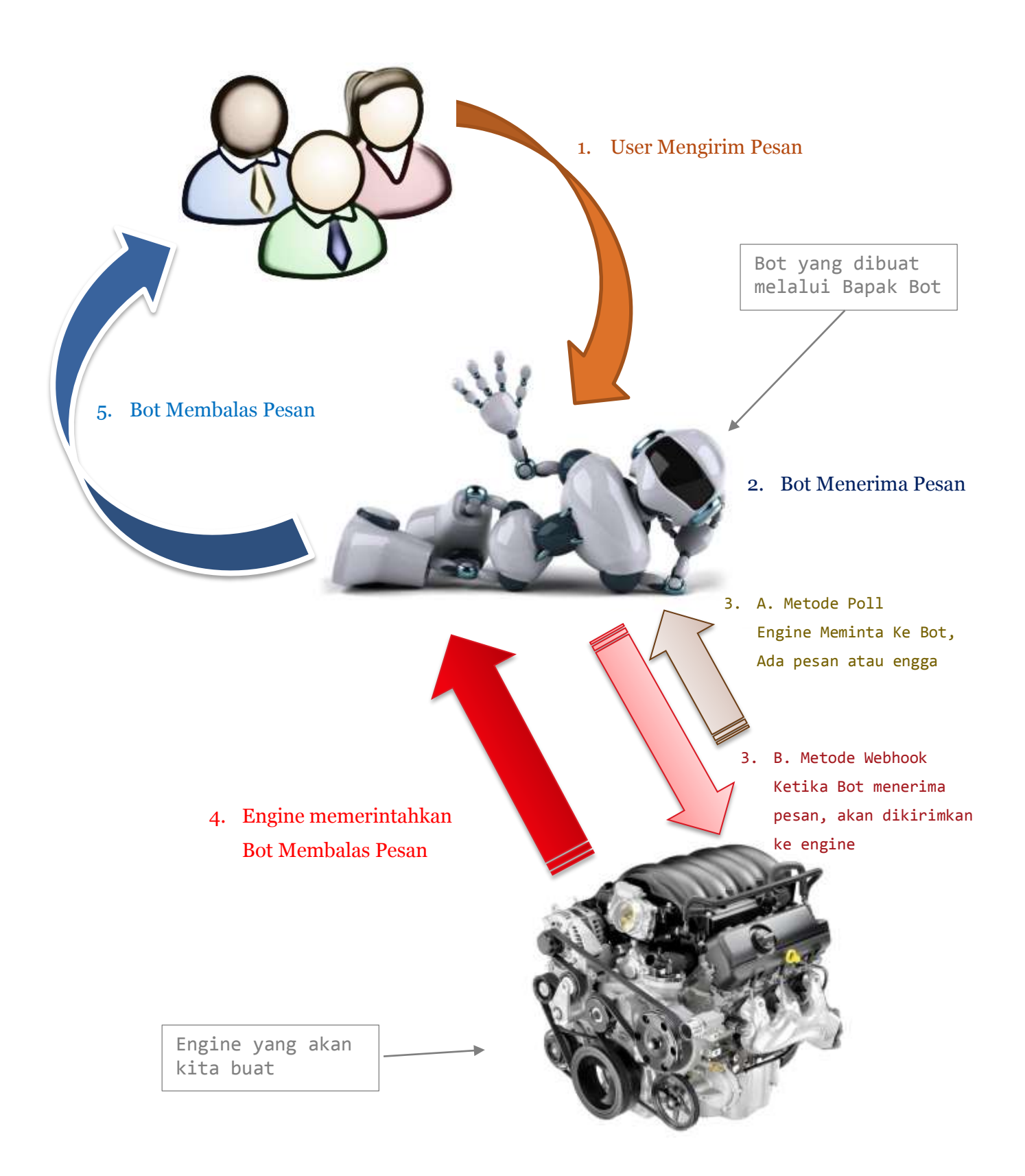

### Keterangan Ilustrasi

#### 1. **User mengirim pesan.**

Hal ini sudah jelas. Bahwa user dalam hal ini orang, harus mengirim pesan terlebih dahulu kepada bot. Tidak diizinkan oleh telegram, bot yang mengirim duluan. Hal ini untuk mencegah kasus spamming.

Biasanya diawali dengan /start yang artinya user sudah mengizinkan diri untuk menerima pesan dari bot.

#### 2. **Bot Menerima Pesan**

Bot akan menerima pesan. Saat menerima pesan, perlakuan bot adalah sesuai apa yang kita seting. Secara default, bot akan menyimpan pesan yang masuk. Sampai kita mengambilnya.

#### 3. **Mengambil Pesan**

Secara default bot akan menyimpan data pesan yang masuk (poin 2), kemudian engine harus aktif meminta pesan. Metode seperti ini disebut sebagai *polling*.

Metode lain, yaitu *webhook*. Dimana kita akan seting bot agar pada proses ke-2, saat bot menerima pesan, disuruh langsung mengirimkan ke web (engine) yang kita inginkan.

#### 4. **Memerintahkan Bot Membalas Pesan**

Setelah pesan diterima, pesan harus diproses, apakah diabaikan, atau dibalas. Jika dibalas, apa kiranya balasannya. Maka di sinilah peranan engine yang akan kita buat. Memproses pesan, mengolahnya, kemudian menyiapkan jawaban. Sesudah jawaban ada, barulah kita perintahkan agar si bot membalas pesan sesuai definisi yang kita mau. Setiap ada kata 'kita' sebenarnya kita ada di posisi engine ini.

#### 5. **Bot Membalas Pesan**

Bot menerima pesan kita, kemudian melanjutkan mengirim balasan / respon kepada user.

## **Bapak Bot (**@BotFather**)**

Dalam dunia per-bot-an telegram, memang agak aneh, bot itu dilahirkan dari seorang Bapak, bukan seorang ibu. Kenapa? Entah, belum tau

Maka sebagaimana kita akan mengodpsi bot, maka harus minta izin ke orang tuanya. Maka, yang wajib kita kenal pertama kali adalah Bapaknya Bot, yakni **Bot Father** dengan username @BotFather.

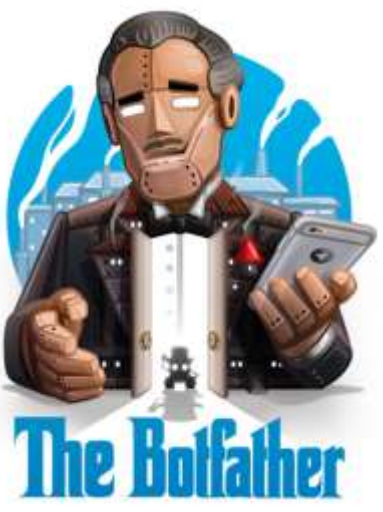

Kemudian tambahkan ke dalam pertemanan, lanjutkan dengan berkomunikasi dengan baik-baik. Lazimnya kita mau meminang anak orang, bersikaplah lemah lembut dan sesopan mungkin. #halah

Cara menambahkan Bapak Bot adalah pada pada kolom *search* kotak pencarian ketikkan @botfather, maka akan keluar daftar namanya, kemudian klik BotFather.

**PENTING:** Cara penambahan ini nantinya juga kita pakai setiap kali menambahkan bot yang kita buat atau hendak kita pakai. Jadi ingat-ingat caranya eaa,..

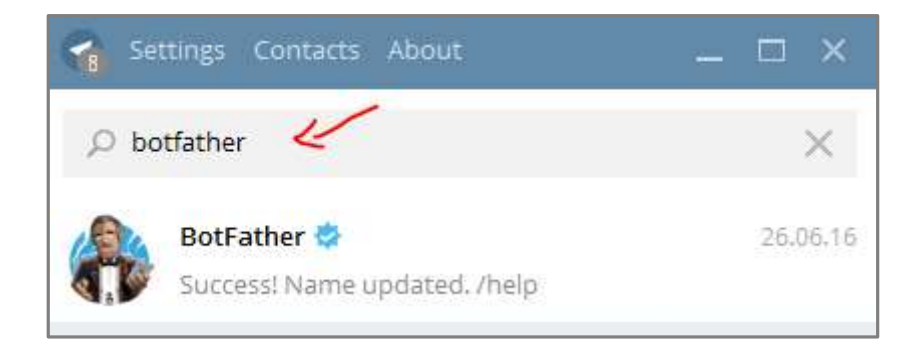

Melalui Bapak Bot inilah semua sifat bawaan lahirnya akan diturunkan, eh, maksudnya semua pengaturan dasar bot dapat kita lakukan.

Yakni diantaranya :

- Membuat Bot
- Menghapus Bot
- Mengganti Nama Bot
- Memberi keterangan tentang bot
- Memberi informasi profil bot
- Mengatur foto atau gambar bot
- Mengatur privacy bot, hanya menerima kata perintah saja atau semua jenis kata.
- Mengatur bot agar bisa join ke group atau tidak.
- Mereset token bot
- Mengatur bot memiliki fitur inline

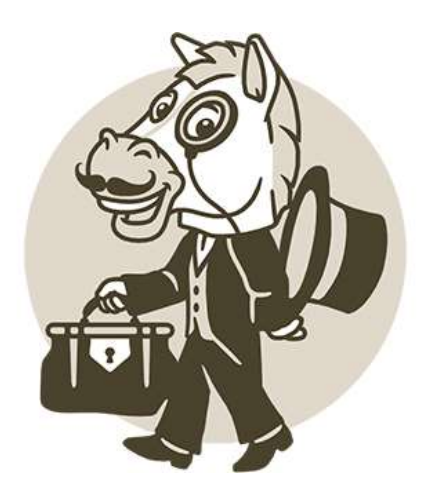

## **Mendaftarkan Bot**

Berkomunikasilah dengan Bapak Bot, kemudian daftarkan.

Ada 3 hal yang harus kita lakukan :

- 1. Nama Bot, yang akan kita isikan
- 2. Username Bot, kita isikan, unik tidak boleh ada sebelumnya
- 3. Token Bot, akan diberikan oleh Bot Father sebagai kunci akses kita mengendalikan bot.

Ketikkan **/newbot** di **@BotFather**, lalu isikan Nama Bot dan UsernameBot.

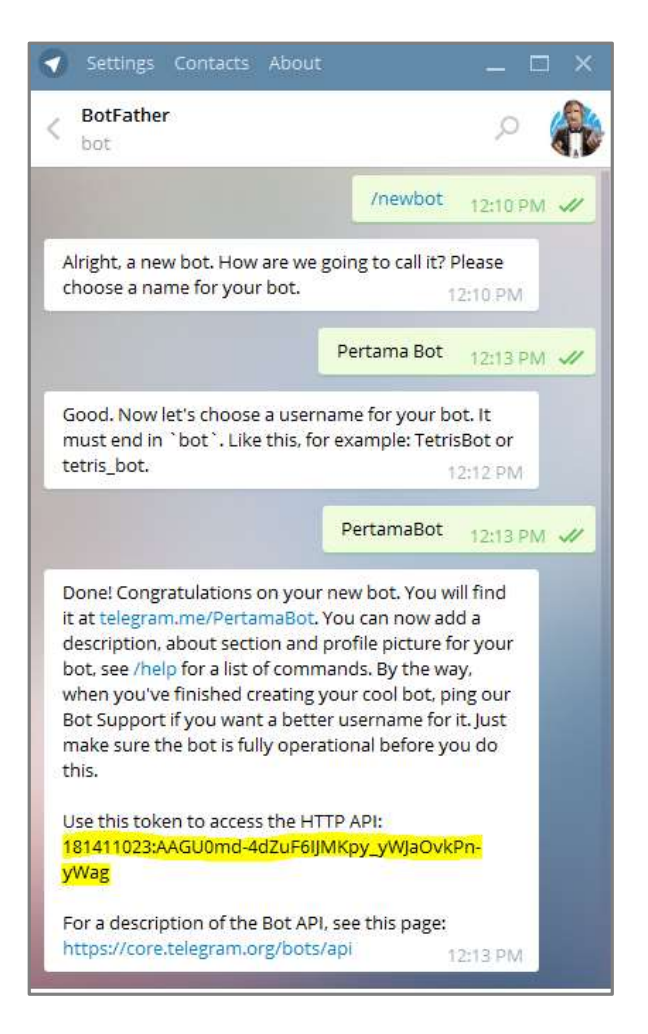

Nah, yang terpenting di sini adalah **token**nya, yakni :

181411023:AAGU0md-4dZuF6IJMKpy\_yWJaOvkPn-yWag

Dimana token tersebut memuat angka botID nya, yakni: 181411023

Token itu ibarat akta kelahiran. Sepanjang kita memegang akta kelahirannya si bot, maka kita akan dianggap sebagai pengasuhnya yang baik dan tidak sombong.

Dan bermodal bot token inilah kita akan pergunakan dilangkah selanjutnya, karena kita sudah dikenali sebagai pengasuh yang baik itu.

Eh iya, biar sedikit cantik penampilannya, sebelum kita ajak bermain-main, ada baiknya kita sedikit rias penampakan.. bot nya kita kasih Foto.

Caranya ketikkan : **/setuserpic** kemudian pilih atau masukkan username bot, lalu upload file fotonya.

Pada saat kirim foto, pastikan dicentang tulisan **Send Compressed Image** sebagai tanda bahwa file yang kita kirim adalah berupa foto, bukan sebagai dokumen, dan tidak perlu diisi apa-apa bagian **caption**.

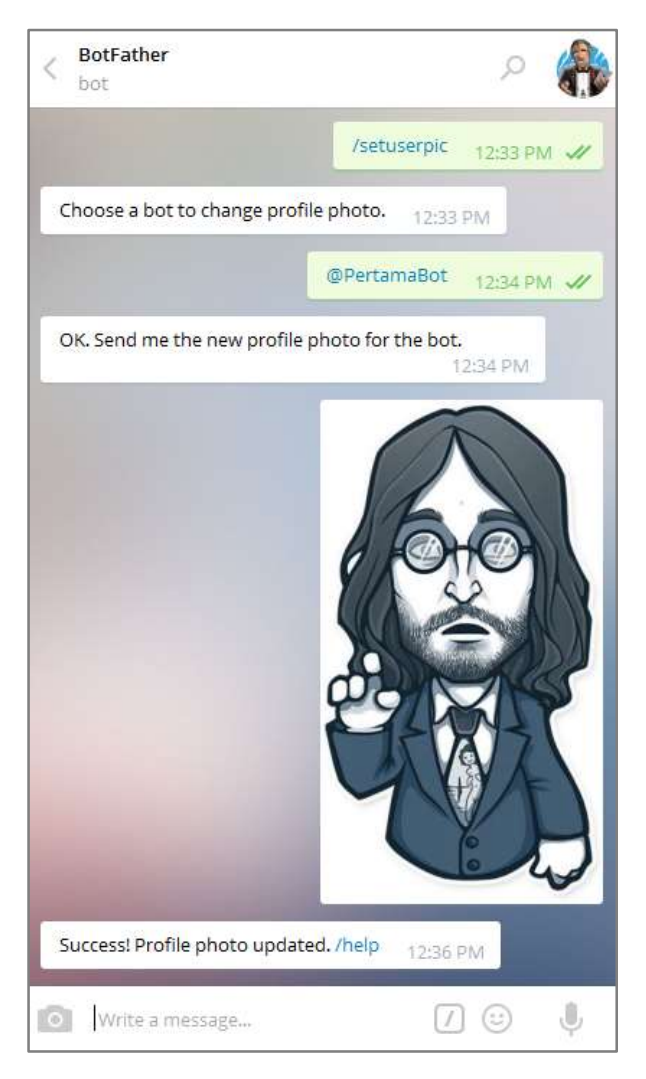

Selanjutnya mari kita coba test tambahkan pertemanan dan memulainya.

Seperti langkah sebelumnya, klik di pencarian, ketikkan nama bot sampai keluar daftar list botnya, dengan wajah cakep botnya tersebut yang baru kita update, kemudian klik untuk ditambahkan.

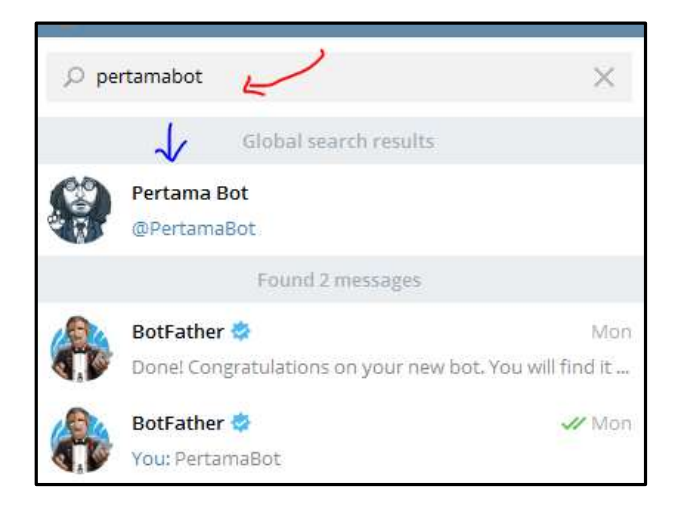

#### Kita test ngobrol :

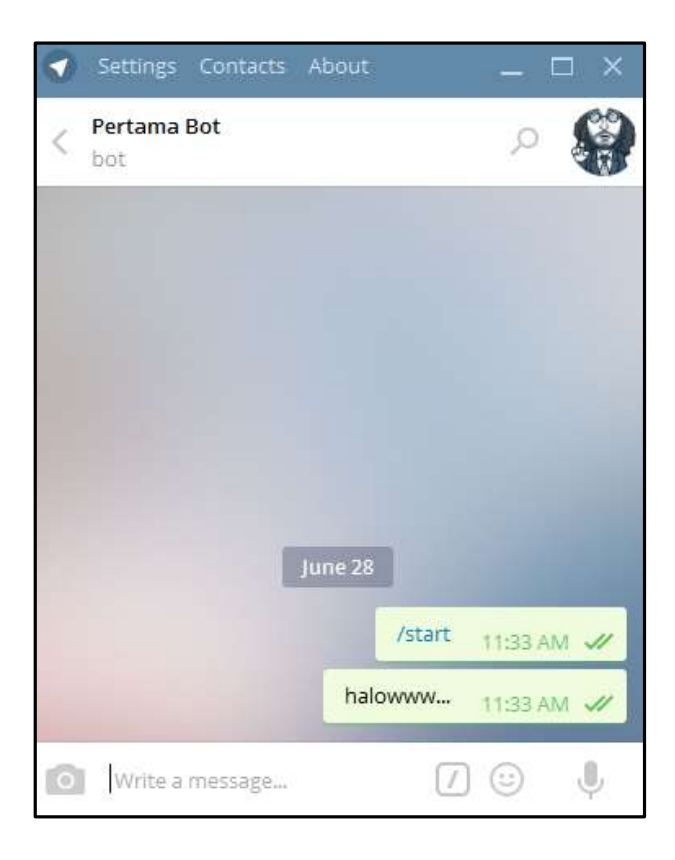

Seperti yang kita lihat, bot diam aja membisu seribu bahasa.

Bot yang baru lahir dari Bapak Bot ini, belum bisa melakukan apa-apa. Jadi jangan harap bisa langsung pinter berbicara ketika masih bayi, maka tugas kita, sebagai pengasuhnya, mengajari cara berbicaranya, cara mengolah pesan, memproses, dan menjawab dengan tutur kata dan bahasa yang baik

Cara nya bagaimana? Kita buat engine-nya. Kita bantu biar si bot bocah tumbuh makin besar, dikemudian hari, bertemu dengan banyak orang, dan bersikap secara dewasa

Okelah, kita cukupkan dulu materi dengan Bapak Bot dan percekapan sejenak dengan bayi bot. Langkah ini sudah cukup sekian, yang diperlukan sebagai bahan berikutnya hanya tokennya saja.

Tinggalkan sementara, kita lanjutkan ke langkah berikutnya. *Live must go on..!*

### Mendidik si Bocah : Engine Bot

### Spesifikasi

Sebenarnya tidak ada spesifikasi khusus untuk sistem. Lebih tepatnya mengacu pada rata-rata

secara umum yang dipergunakan untuk membuat aplikasi. Pengecualian jika kita berbicara dalam skope yang besar dan luas. Namun, dalam hal materi ini titik penekanan untuk spesifikasi lebih diarahkan pada resource sistemnya.

### Requirment

SDM (Sumber Daya Manusia)

Jelas kebutuhan utamanya.

Dalam hal ini sudah memahami bahasa pemrograman.

Ya, WAJIB BISA BAHASA PEMROGRAMAN.

Bisa penulis katakan, membuat bot adalah memanfaatkan atau memberdayakan kemampuan yang ada. Jika saya mampu bahasa pemrograman A, kita pake A untuk develop. Jika bisanya B, kita pake B sebagai bahasa pemrogramannya, dst. Sehingga, Jika belum bisa, mohon maaf, sementara belum bisa melanjutkan bahasan ini. Bisa belajar dahulu sesi sebelumnya, yakni, belajar membuat aplikasi atau web menggunakan bahasa PHP, Javascript, Python, C++, NET, dan sebagainya. Selain itu, semangat ngoprek dan kemauan keras, sangat dibutuhkan bilamana terjadi masalah tidak lekas menyerah. Serta menyempatkan diri meluangkan waktunya untuk mencoba berulang kali. Penasaran, adalah hal baik di sini

Operating System

Sistem Operasi boleh menggunakan apapun. Windows, Linux, iOS. Yang terpenting sanggup handle troble sendiri tentunya hehe.. Penulis sendiri menggunakan OS Linux, Distro Ubuntu 16.04 terbaru, lantaran distro ubuntu adalah sangat familiar buat banyak

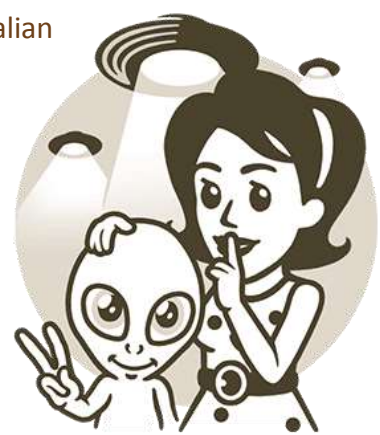

pengguna dan mempunya komunitas yang besar. Sehingga lebih cocok untuk diaplikasikan dan diajarkan.

BAHASA PEMROGRAMAN

Ruang lingkup bahasa pemrograman yang diapakai dalam sesi kali ini adalah bahasa pemrograman PHP. Diharuskan sudah bisa dan pernah membuat minimal suatu sistem kecil baik web atau aplikasi menggunakan PHP. Sehingga mengerti kesalahan-kesalahan syntax dan logika pembuatan program.

Editor

Dipersilakan menggunakan editor favorit sesuka hati. Namun dianjurkan menggunakan editor yang memang untuk developer programmer, seperti notepad++, editplus, sublimetext, dlsb. Penulis sendiri sangat nyaman dan familiar dengan sublime-text, dengan fiturnya yang sangat mempermudah coding.

Tidak dianjurkan menggunakan notepad, apalagi wordpad. Kenapa? Karena akan lebih sulit melakukan *debugging* seperti *line* nomor berapa yang error, *wordwrap* yang sering membuat kacau, dlsb.

Lain-lain

Seperti camilan, minuman, dan lain sebagainya. Silakan disesuaikan*. No Smoking* please hehe  $\odot$  Karena merokok berbahaya bagi kesahatan diri sendiri, dan orang-orang sekitarnya yang menghirupnya.

### **Asumsi**

- PC Peserta sudah terinstall OS dengan baik, lengkap dengan server *side* semacam XAMPP/WAMPP untuk Windows. Sedangkan untuk OS linux sudah terinstall PHP-cli. Tidak wajib namun dianjurkan, adalah Apache atau Nginx, serta database baik mySQL, atau mariaDB.
- User sudah biasa menggunakan bahasa pemrograman PHP, sudah tahu istilah commandline, prompt, console, path, folder, file, cara menjalankan PHP-cli, dan istilah-istilah umum lainnya.

#### **Metode Bertanya**

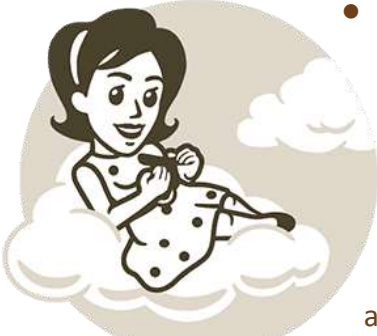

 *Just ask, not asks for ask*. Maksudnya jika memang sudah sesinya tanya jawab, maupun sesi terbuka, silakan bertanya secara langsung, tidak perlu bertanya untuk izin bertanya, misalnya: *bolehkah saya bertanya?*

 Jelaskan permasalahan yang dihadapi dengan jelas, runtut apa masalahnya dari kira-kira sebab terjadinya, apa yang dilakukan, yang sedang terjadi, dan hasil akhir yang diperoleh. Berikan juga data-

datanya jika diperlukan dan dianggap penting sebagai penunjang analisis.

- Dilarang bertanya hanya dengan sepotong kalimat: Kok tidak jalan? Gak bisa? Tentu saja kalimat ini masih ada lanjutannya, Apanya? Yang bagian mana? Sehingga alangkah baiknya dilengkapi terlebih dahulu sebelum ujung kalimat tersebut.
- Jika bertanya, persiapkan waktu untuk menunggu respon balik. Jangan bertanya, kemudian pergi, dan tak kembali. Kasian yang merespon
- Jika diperlukan, kirimkan screenshot untuk membantu memberi penjelasan. Karena keterbatasan bahwa yang ditanya tidak berada 1 tempat, bahkan tidak melihat secara langsung permasalahannya.
- Jangan lupa mengabari permasalahan yang sudah terjadi, dengan mengupdate sudah terpecahkan atau belum. Jika permasalahan sudah dapat diselesaikan sendiri, alangkah baiknya tetap dishare kenapa dan solusinya. Agar yang lain pun dapat mengambil hikmah dan manfaatnya.
- Terakhir, tidak ada salahnya mengucapkan terimakasih. Meskipun permasalahannya belum tentu terpecahkan saat itu juga, namun ada yang perhatian memberikan waktunya untuk berusaha membantu.

*"Waktu adalah kado terbaik. Saat orang lain memberikan waktunya, dia memberikan sebagian hidupnya yang tak bisa diambil kembali. Oleh karena itu, hargai waktu orang yang diberikan kepada kita."*

### FORMAT UMUM REQUEST BOT

Semua request ke bot telegram, baik dipergunakan untuk GET ataupun POST menggunakan format seperti ini:

#### **https://api.telegram.org/bot<token>/METHOD\_NAME**

Dan format ini ketika sudah diisi akan menjadi sakral untuk diketahui orang lain, karena memuat informasi token di dalamnya.

### Informasi Bot (Methode getMe)

Untuk pertamakalinya, mari kita test bot yang telah kita adopsi dari bapak bot. Benarkah sudah aktif dan siap untuk menerima request dari kita?

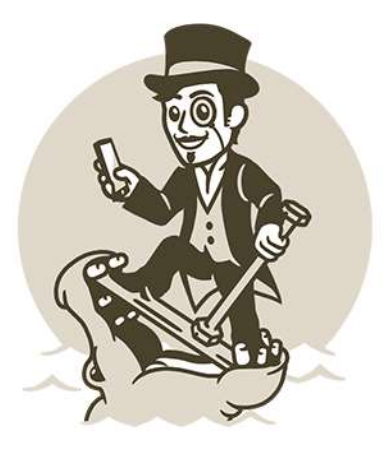

Gunakan metode getMe, maka kita masukkan ke browser adalah :

**https://api.telegram.org/bot181411023:AAGU0md-4dZuF6IJMKpy\_yWJaOvkPn-yWag/getMe**

Maka hasilnya kira-kira begini :

```
{"ok":true,"result":{"id":181411023,"first_name":"Pertama 
Bot","username":"PertamaBot"}}
```
Informasi tersebut menandakan bahwa kita sudah sukses berkomunikasi secara langsung dengan bot, meminta informasi tentang siapa dirinya si bot, dan dia menjawab bahwa ID nya adalah 181411023 dengan nama depannya Pertama Bot dan usernamenya PertamaBot.

### Mengambil Pesan (Polling: metode getUpdates)

Mengambil pesan dengan metode getUpdates disebut juga metode polling (ingat ilustrasi di atas). Ini adalah cara terbaik yang dipergunakan saat developing. Dengan polling ini kita bisa langsung mengetahui error-error yang terjadi ketika dijalankan di localhost. Ini termasuk kelebihan bot telegram, yang mana bot lain biasanya hanya support metode webhook saja.

Untuk mengambil pesan menggunakan polling ini, dapat langsung kita akses :

```
https://api.telegram.org/bot181411023:AAGU0md-4dZuF6IJMKpy_yWJaOvkPn-yWag/getUpdates
```
Jika hasilnya begini:

```
{"ok":true,"result":[]}
```
Artinya berhasil mengambil pesan, hanya saja pesannya (result) tidak ada.

Karena di awal kita sudah pernah berkomunikasi dengan bot, seharusnya kira-kira hasilnya tak jauh dari begini :

```
{"ok":true,"result":[{"update_id":858522757,
```
"message":{"message\_id":1,"from":{"id":213567634,"first\_name":"BangHasan","last\_name" :"HS","username":"hasanudinhs"},"chat":{"id":213567634,"first\_name":"BangHasan","last \_name":"HS","username":"hasanudinhs","type":"private"},"date":1467087994,"text":"\/st art","entities":[{"type":"bot\_command","offset":0,"length":6}]}},{"update\_id":8585227 58,

```
"message":{"message_id":2,"from":{"id":213567634,"first_name":"BangHasan","last_name"
:"HS","username":"hasanudinhs"},"chat":{"id":213567634,"first_name":"BangHasan","last
_name":"HS","username":"hasanudinhs","type":"private"},"date":1467087996,"text":"
halowww.."}}]}
```
Semua pesan yang kita terima maupun kita kirim, nantinya selalu dalam bentuk JSON. Apa itu JSON? Sebaiknya di google saja, tidak cukup waktu saya buat menuliskannya di sini. Mungkin edisi revisi ebook ini berikutnya. Yang jelas seperti itu, depannya dan akhirnya ditandai dengan diapit tanda kurung kurawal, diikuti pesan-pesan di dalamnya.

RIBET? Enggak usah takut.

Semua hal yang dikhawatirkan tidak akan terjadi kok, tidak akan menakutkan. Bayi bot tidak akan menerkam kita, gigitannya juga tidak menyakitkan

Karena kita menggunakan PHP semua masalah komunikasi dengan JSON ini cepat tuntas dengan mudah. Gak sampai di-*PHP*-in.

Masih ada beberapa tambahan parameternya, yakni offset dan limit. Yang akan selalu kita pakai nanti pada praktikum pembuatan bot.

Sekilas saja, bahwa Offset untuk mulai dari alamat mana kita ambil pesannya, dan limit untuk membatasi berapa banyak pesan yang diambil. Biasanya cukup diambil satu per satu aja, biar bisa kita proses pesannya trus langsung dibalasi.

Sampai disini dulu, penjelasan tentang mengambil pesan. Boleh di *by pass* untuk sementara waktu, masuk ke bahasan praktikum buat bot. Baru nanti balik ke sini buat memahaminya.

Referensi Lokal :

Selengkapnya informasi tentang method getUpdates di :

<https://core.telegram.org/bots/api#getupdates>

### Mengirim Pesan (metode sendMessage)

Setelah pesan diperoleh, tentu kita pengen membalasnya. Biar bot nya tidak diam seribu bahasa. Dalam hal ini baik poll maupun webhook, menggunakan metode sendMessage.

Dengan parameter sederhana nan wajibnya adalah:

**chat id** : berisi nomor id user untuk dikirimi pesan.

**text** : pesan yang akan dikirimkan.

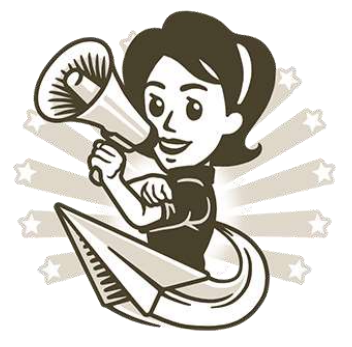

Kalau text atau pesan yang akan dikirim kan sudah jelas, suka-suka kita.

Lho, chat id dapat diketahui darimana ini?

Bisa kita ketahui sebenarnya, kalau kita teliti pada bahasan Mengambil Pesan di dapatkan ID nya kita :

```
{"ok":true,"result":[{"update_id":858522757,
"message":{"message_id":1,"from":{"id":213567634,"first_name":"BangHasan","last_name"
:"HS","username":"hasanudinhs"},<mark>"chat":{"id":213567634,</mark>"first name":"BangHasan","last
_name":"HS","username":"hasanudinhs","type":"private"},"date":1467087994,"text":"\/st
art","entities":[{"type":"bot command","offset":0,"length":6}]}},{"update id":8585227
58,
"message":{"message_id":2,"from":{"id":213567634,"first_name":"BangHasan","last_name"
:"HS","username":"hasanudinhs"},"chat":{"id":213567634,"first_name":"BangHasan","last
_name":"HS","username":"hasanudinhs","type":"private"},"date":1467087996,"text":"
halloww..."\}]\}
```
Hooo.. serem ya? Iya klo dilihat secara langsung memang serem alias mata harus melotot.

Ada cara mudahnya, yaitu dengan berkomunikasi lewat @**FathimahBot** kemudian ketikkan **!id** maka si fathimah dengan ramahnya akan memberi tahu ID kita.

Eh, sudah kenal **Fathimah** kan? Semestinya sudah, karena di grup sudah diajak kenalan semua sama *jeung* **Fath** ini dengan sambutan hangat, selamat datangnya

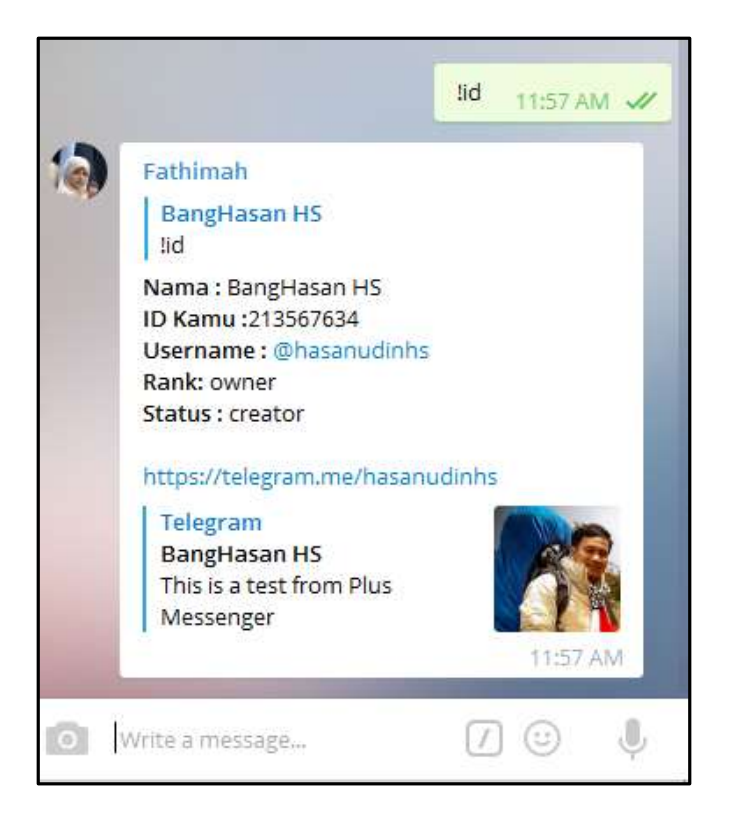

Nah, udah tahu jadinya id kita sendiri.

Langsung, *cap cussh*.. kita praktekin, coba kirim sesuatu dari bot ke diri sendiri.

**https://api.telegram.org/bot181411023:AAGU0md-4dZuF6IJMKpy\_yWJaOvkPn-yWag/ sendMessage?chat\_id=213567634&text=Pesan%20sudah%20diterima%20dengan%20baik,%20terima kasih!**

dan hasilnya :

```
{"ok":true,"result":{"message_id":5,"from":{"id":181411023,"first_name":"Pertama 
Bot","username":"PertamaBot"},"chat":{"id":213567634,"first_name":"BangHasan","last_n
ame":"HS","username":"hasanudinhs","type":"private"},"date":1467089975,"text":"Pesan 
sudah diterima dengan baik, terimakasih!"}}
```
Meluncur cek ke telegram, horeee.. ada pesan dari bot :

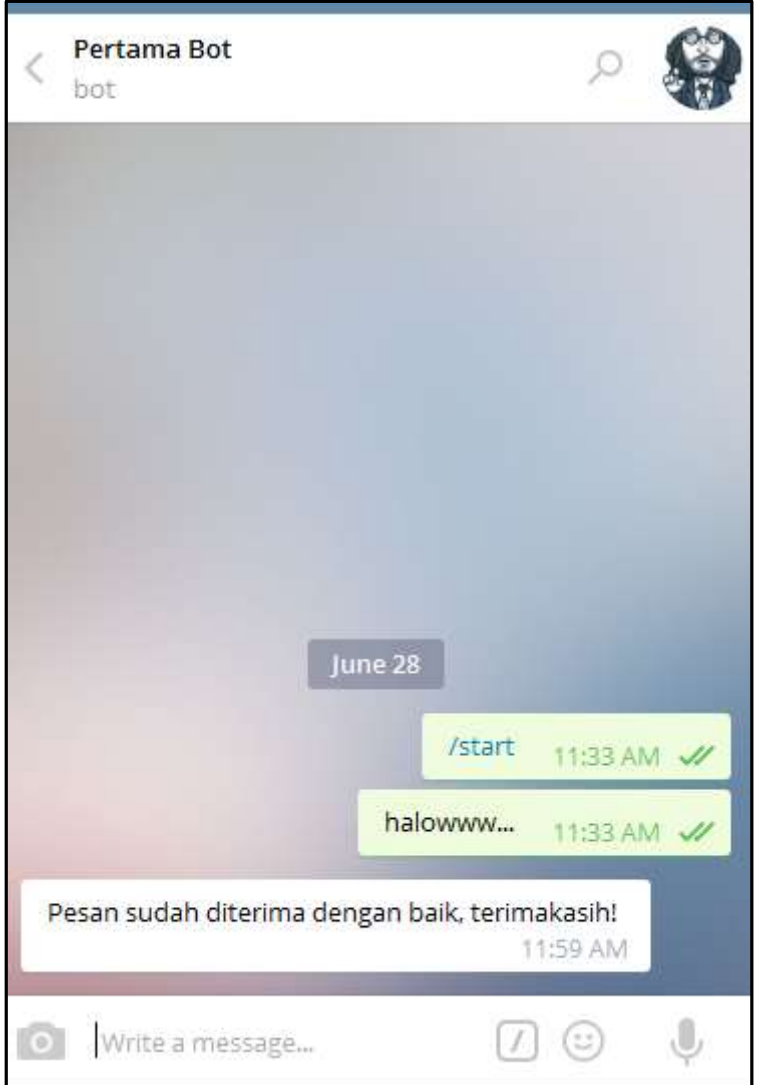

Penulis pas praktek di awal-awal sampai disini, dapat pesan balasan dari bot saja sudah sangat bahagia rasanya, apalagi nanti melihat senyummu.. #eaa

Semoga demikian, para peserta merasakan kebahagiaan pertama bermain dengan bot

Referensi Lokal :

Selengkapnya tentang sendMessage dapat dilihat di sini :

<https://core.telegram.org/bots/api#sendmessage>

### Mari PRAKTIKUM:

### Membuat (Engine) Bot Sederhana Sendiri

Bermodalkan 3 metode komunikasi dengan bot di atas, sudah cukup buat kita langsung membuat engine bot sederhana. Kita coba dengan metode polling, dengan konsep :

- 1. Engine akan meminta pesan secara berkala, terus menerus ke bot.
- 2. Jika ada pesan masuk, kita proses. Kita pilah pesannya apa. Jika pesannya cocok, akan kita atur pean balasan. Jika tidak cocok, ucapkan terimakasih saja.
- 3. Setelah pesan balasan sudah ada, kita kirimkan ke bot, biar menyampaikan ke user nya.
- 4. Proses kembali ke nomor 1.

Ini merupakan basik atau pokok untuk dikembangkan menjadi lebih serius. Yakni keseriusannya nanti ada pada pengolahan pesan, nomor 2. Selebihnya adalah asesoris

Mari kita praktekan ilmu PHP nya, dengan asumsi-asumsi seperti diatas, ini bukan materi dasar pemrograman yak, jadi sudah dianggap bisa. Hanya sedikit saja nanti dijelaskan. Penjelasannya juga sudah disisip-sisipkan pada coding-annya.

'Alat perang'-nya juga sudah siap bukan?

Test dulu, menjalankan PHP-cli nya, buat cek versi.

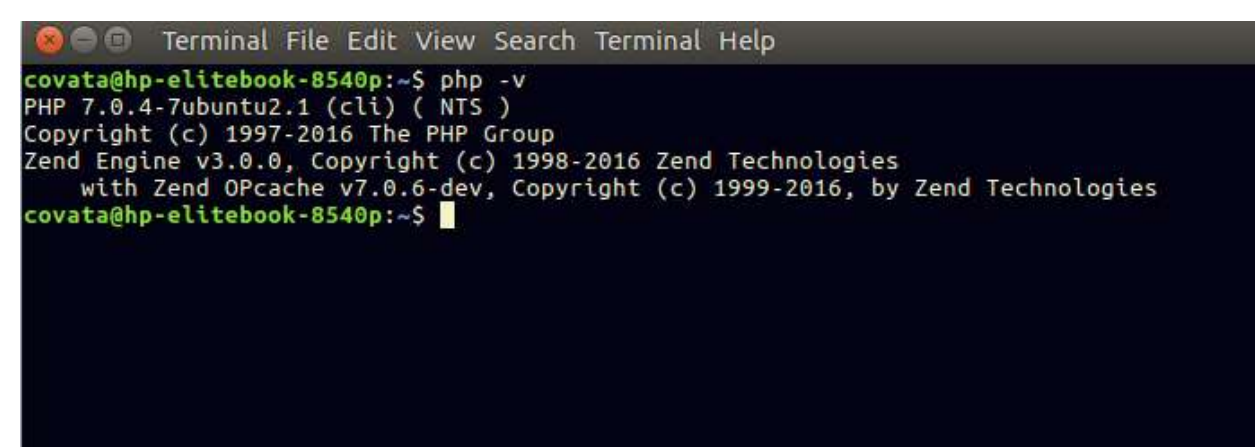

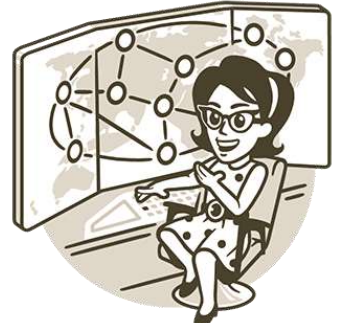

Langsung buka editor favorit, tentu saja saya pakai sublime-text, editor terbaik bagi saya pribadi..

Buka file yang ada dalam satu paket ebook ini, bernama : **pertamabot.php** Atau bisa diakses source codenya di :

<https://gist.github.com/banghasan/754fa0615d8db98b00f724c2779e2dfd>

atau short url nya: <https://goo.gl/pW0Scd>

```
\blacklozengetelegram.txt x sanbotweb.php x
        ibumandiri.ph pertamabot.php x
      Pesan: baca dengan teliti, penjelasan ada di
 15
      baris komentar yang disisipkan.
      Bot tidak akan berjalan, jika tidak diamati
 16
      coding ini sampai akhir.
 17
 18
 19
      //isikan token dan nama botmu yang di dapat
      dari bapak bot :
 20
                       "TokenBotmu";
      STOKEN
      $usernamebot= "@PertamaBot"; // sesuaikan
 21besar kecilnya
 2223
      // aktifkan ini jika perlu debugging
 24
                                                               \frac{1}{2}25
      \text{\$debug} = \text{false};\frac{3}{2} and \infty26
 27
 28
      // fungsi untuk mengirim/meminta/memerintahkan
      sesuatu ke bot
      function request url($method)
 29
 30
      \left\{ \right.global $TOKEN;
 31
                                                Spaces: 4
                                                              PHP
```
Pastikan, isi source codenya dibaca perlahan-lahan dan jika ada yang perlu diisi, isikan, jika ada yang perlu dihapus, ya dihapus.

Yang pasti harus diganti adalah variable \$TOKEN dan \$usernamebot nya.

Token di dapat dari bapak bot, seperti yang terdapat penjelasan sebelumnya.

### Menjalankan Bot

Untuk menjalankannya, sangat dianjurkan dilakukan pada command line. Bukan diakses melalui browser. Kenapa? Karena keterbatasan browser yang terdapat setingan timeout, atau terjadi komunikasi header ke server (APACHE/NGINX/atau lainnya).

Padahal bot ini, kasus metode polling, sesungguhnya tidak memerlukan server tersebut. Tinggal dieksekusi saja langsung dari command line.

Jalankan dengan perintah: php pertamabot.php

#### covata@hp-elitebook-8540p:/home/proyek/book\$ php pertamabot.php ++++----------+----+-------^(

Jika file php sudah di edit dengan benar, maka akan tampak kira-kira seperti itu. Tanda – artinya

tidak ada pesan yang diterima oleh bot. Sedangkan tanda + berarti ada pesan yang diterima, kemudian di proses.

Kemudian test ke telegram, cobalah berinteraksi dengannya.

Kira-kira jika sukses akan nampak seperti screenshot disamping ini =>>

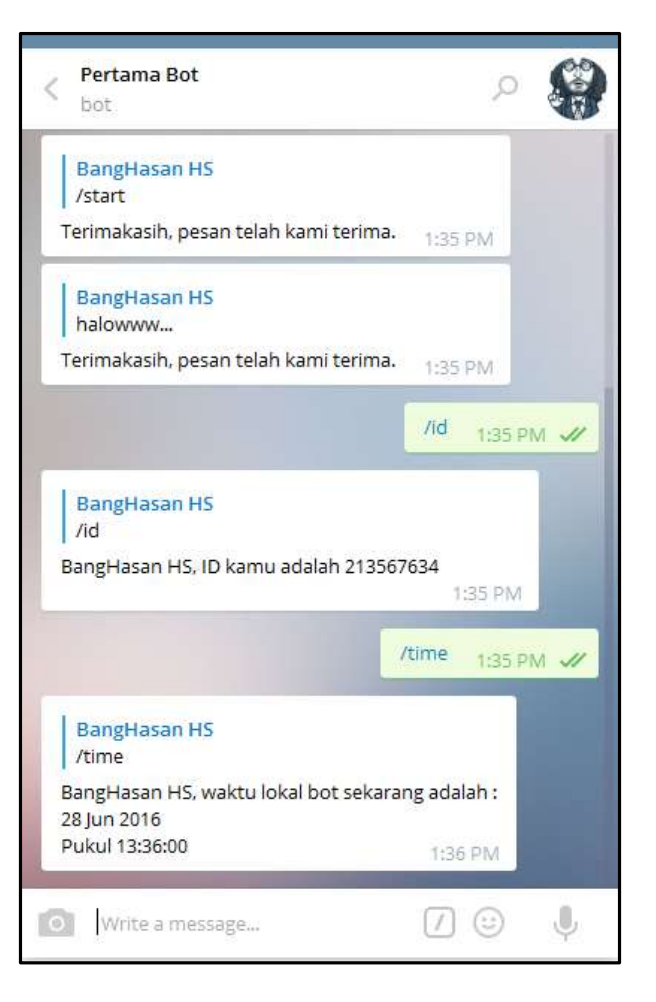

### Fokus Penekanan

Yang terpenting pada saat ini adalah bagaimana bisa memproses pesan sesuai dengan keinginan, untuk kemudian dikirimkan kembali pada bot.

Yang mana bot akan lebih bermanfaat ketika kita mampu membuat pesan dengan responrespon muatan isi yang bermanfaat. Inilah fungsi terpenting sebuah bot berguna atau tidak, atau hanya sekadar pajangan di telegram

Dalam contoh source code, ada pada function create\_response(\$text, \$message)

```
$textur = preg_replace('/\s\s+/', ' ', $text);
\texttt{\$command ={}=} \\\texttt{command ={}={}xphode(' ' ,$texttur,2);\ //}switch ($command[0]) {
    case '/id':
    case '/id'.$usernamebot : //dipakai jika di grup yang haru ditambahkan @usernamebot
        $hasil = "$namauser, ID kamu adalah $fromid";
        break;
    case '/time':
    case '/time'.$usernamebot :
        $hasil = "$namauser, waktu lokal bot sekarang adalah :\n";
        $hasil .= date("d M Y")."\nPukul ".date("H:i:s");
        break;
    default:
        $hasil = 'Terimakasih, pesan telah kami terima.';
        break;
}
```
Saya hanya menyertakan 2 jenis pesan contoh yang akan diproses secara khusus oleh bot. Yakni request informasi User ID Telegram, dan Informasi Waktu.

Silakan di kembangkan sesuai kreatifitasnya masing-masing.

## Pembuatan Bot Lanjutan: Checking NUPTK

Sebagai materi bonus pada diklat online ini, atau sebagai pengkayaan pengetahuan, apabila waktunya mencukupi. Jika semua materi di atas sudah dipraktekkan, dipahami, dan sudah berjalan dengan baik. Mari saya ajak sedikit mengembangkan fungsi bot.

Sesuai tema grup, adalah dihadiri oleh para guru yang mulia, maka kita buat sebuah bot untuk melakukan pengecekkan NUPTK.

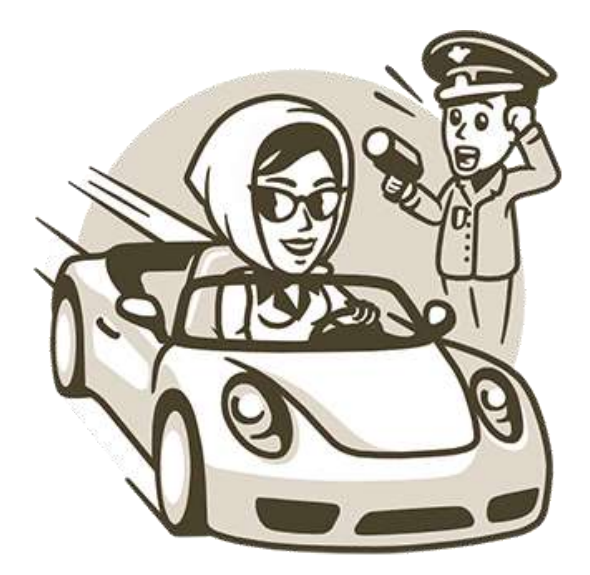

Apa itu NUPTK? Bapak ibu guru mesti sudah paham kepanjangan dan artinya. Saya malah yang gak tau hehe.. Baru tadi malam saya searching di google, baca-baca, dan bertanya-tanya.

Bagi yang non guru, atau orang umum, mungkin perlu diberi tahu sedikit.

NUPTK adalah singkatan dari Nomor Unik Pendidik dan Tenaga Kependidikan yang merupakan Nomor Induk bagi seorang Pendidik atau Tenaga Kependidikan. Fungsinya apa? Saya takut melanjutkan, karena khawatir malah salah karena bukan bidangnya hehe.

Ok, kita kembali ke laptop!

Mengapa memilih checking NUPTK?

Karena saya anggap studi case pembuatan bot untuk pengecekkan NUPTK ini bisa lebih mengena sabagai sample, yang bisa dikembangkan ke pembuatan bot-bot pendidikan lainnya. Mungkin sampai dapodik, pembayaran iuran sekolah, kontrol absensi, dan lain sebagainya.

### Ilustrasi Kerja Bot Checking NUPTK

Tentu sudah tidak asing lagi ilustrasi di bawah ini, hanya saja ditambahkan sebuah komunikasi baru yakni dengan server tertentu.

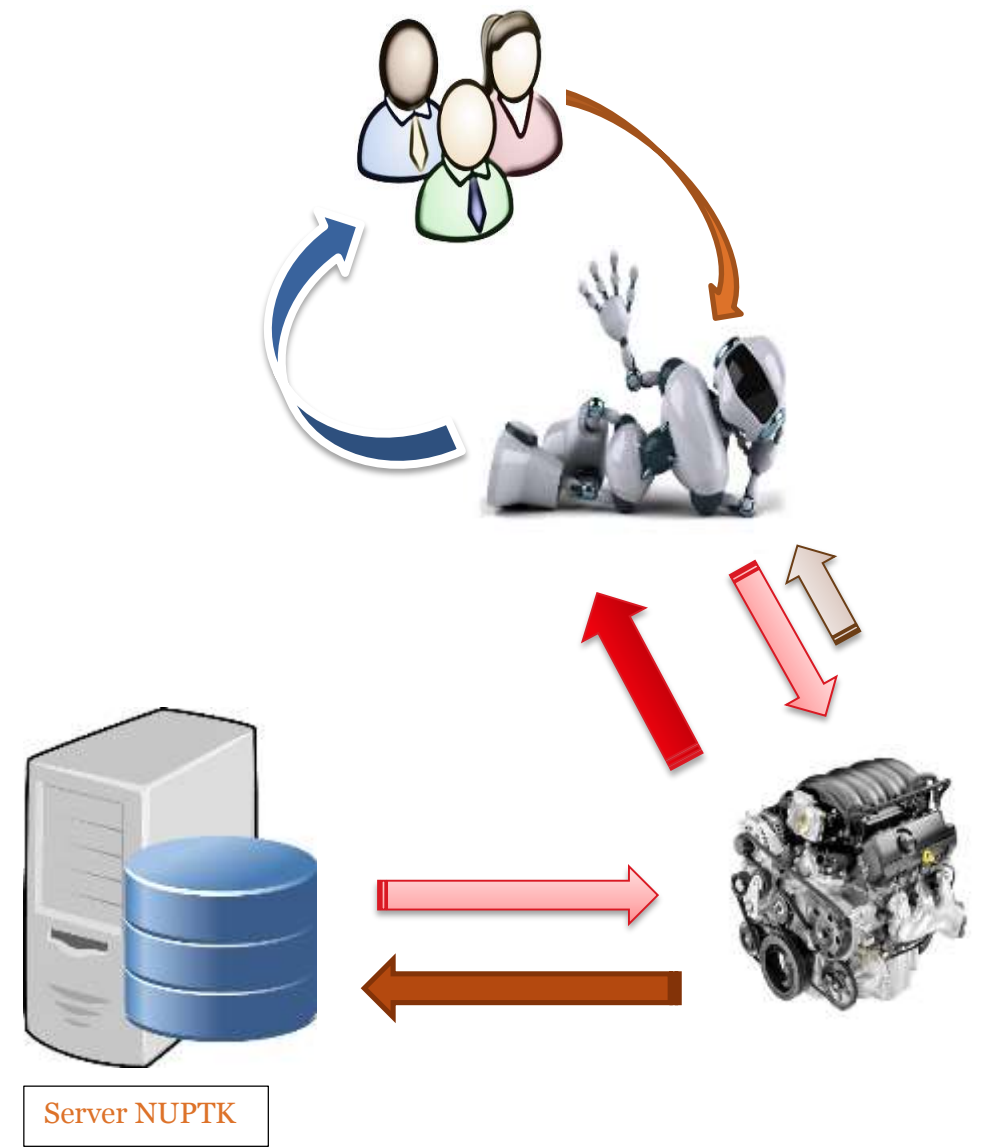

Engine kita buat request ke server NUPTK, kemudian kita oleh menjadi pesan yang dikirimkan.

Kira-kira hasilnya adalah seperti ini :

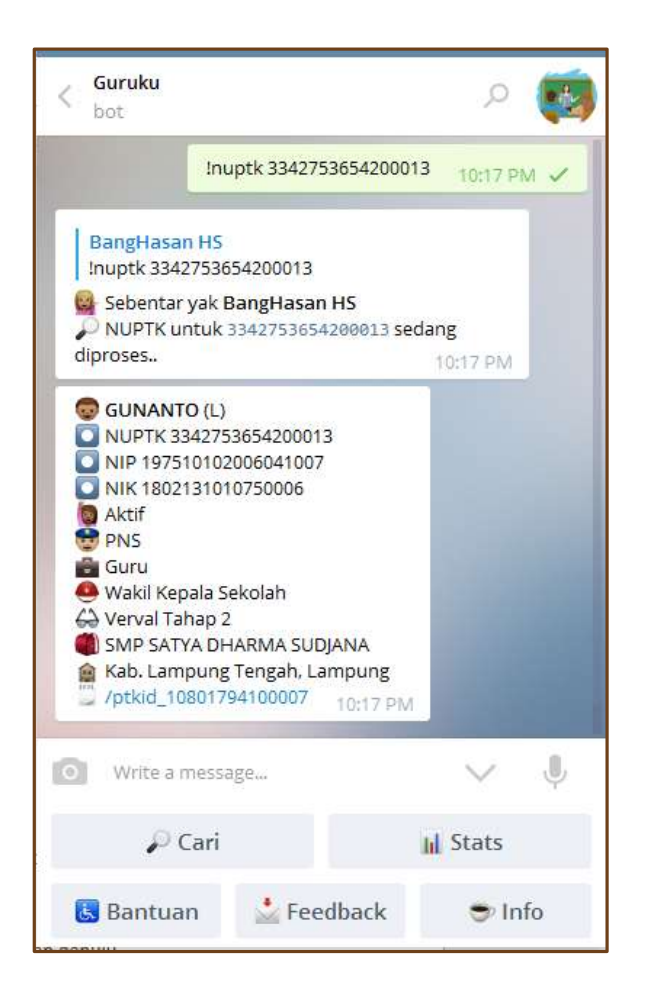

Bahasan lebih detail tentang ini, akan disampaikan saat diklat online ya, itu juga jika waktunya sempat dan masih cukup ya..  $\odot$ 

Baiklah, saya rasa modul ebook edisi perdana ini bita dicukupkan dahulu.

#### **UPDATE***:*

*Source Code Bot Checking NUPTK sudah di share secara langsung saat pelatihan. Yang pegang source code, silakan dimanfaatkan dan dikembangkan ya*

*Baru: Bot cek NUPTK sudah live, bisa di cek di @GurukuBot*

### SetWebhook Bot

Setelah mengenal meminta pesan dengan metode polling, maka selanjutnya kita perlu mengenal meminta pesan menggunakan metode webhook. Yang mana biasanya webhook ini di set setelah proses development bot kita selesai dengan baik dalam tahap pengujiaan menggunakan metode polling.

Webhook secara umum biasanya dilakukan dengan cara mengupload file engine bot ke sebuah webhosting. Syarat dan ketentuan web hosting yang bisa dipakai adalah, bahwa web tersebut WAJIB memiliki koneksi SSL, ber-HTTPS. Serta harus sudah bersertifikat.

Set Polling atau WebHook, hanya dapat dipergunakan salah satu saja. Tidak bisa berjalan keduanya secara bersamaan.

Format untuk set webhook adalah sebagai berikut :

https://api.telegram.org/botTOKEN/setWebhook?url=https://domain.com/file.php

### Contoh Webhook

Engine yang kita buat dengan metode polling sebelumnya, tidak bisa langsung kita pakai sebagai webhook. Karena metode **polling itu bersifat AKTIF**. Sedangkan **Webhook bersifat pasif**. Artinya perubahan coding yang aktif itu perlu diganti menjadi pasif. Sementara sisi engine utamanya gak ada yang berubah.

Hanya sedikit yang kita ubah, biar AKTIF itu berubah menjadi PASIF.

Caranya :

- 1. Deaktifkan fungsi meminta pesan secara berulang-ulang tersebut.
- 2. Tambahkan source code pasif, yang jika menerima pesan akan di proses pesannya.

```
$entityBody = file_get_contents('php://input');
$pesanditerima = json_decode($entityBody, true);
process message($pesanditerima);
```
Sehingga kira-kira penampakan source code akhirnya seperti ini :

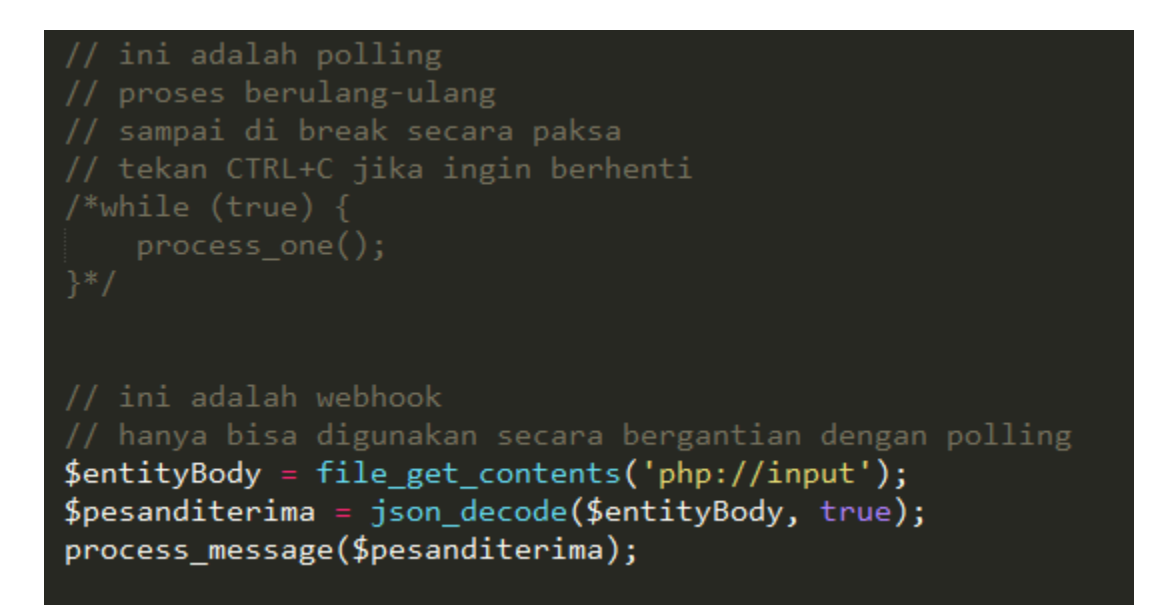

Upload source code yang telah berubah tersebut ke hostingan, kemudian set perubahan dari polling ke webhook. Contohnya dengan bot diatas adalah sebagai berikut :

```
https://api.telegram.org/bot181411023:AAGU0md-4dZuF6IJMKpy_yWJaOvkPn-
yWag/setWebhook?url=https://banghasan.com/telegram/pertamabot.php
```
Jika hasilnya seperti ini :

```
{"ok":true,"result":true,"description":"Webhook was set"}
```
Berarti webhook telah sukses di set. Tinggal dicoba-coba dan selesailah, bot sudah dewasa dan dapat hidup mandiri di dunia bebas 24 jam

### Bapak Bot, Mengenal Lebih Jauh

Usai bot berjalan dengan baik, saatnya mengenal bapaknya bot lebih jauh.

Bot kita perlu setingan yang lainnya agar lebih ramah lagi dan menyesuaikan yang kita maksud.

/newbot

Ini sudah sudah pernah kita bahas sebelumnya, yakni berfungsi mengadopsi bot yang dilahirkan bapak bot.

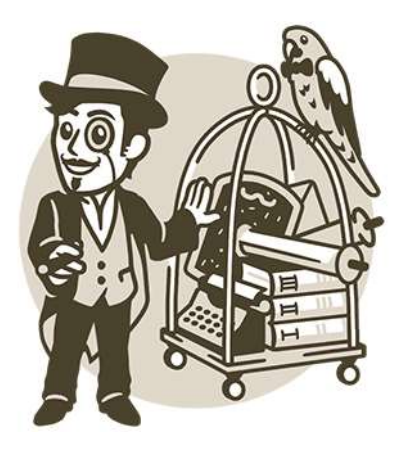

/token

Untuk menampilkan ulang token bot yang pernah kita buat.

/revoke

Untuk meminta token baru. Dengan fungsi ini jika token bot kita bocor, tidak perlu menghapus bot kemudian bikin baru. Cukup meminta token baru dari bapak bot.

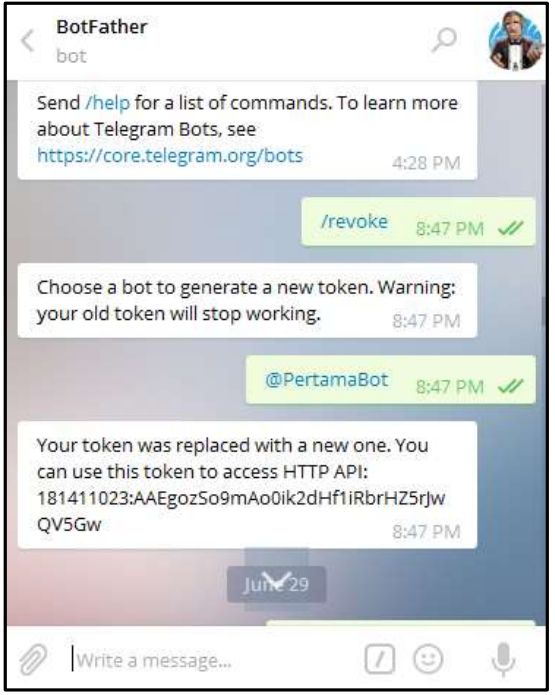

#### /setname

Untuk mengubah nama bot.

#### /setdescription

Untuk membuat atau mengubah diskripsi bot.

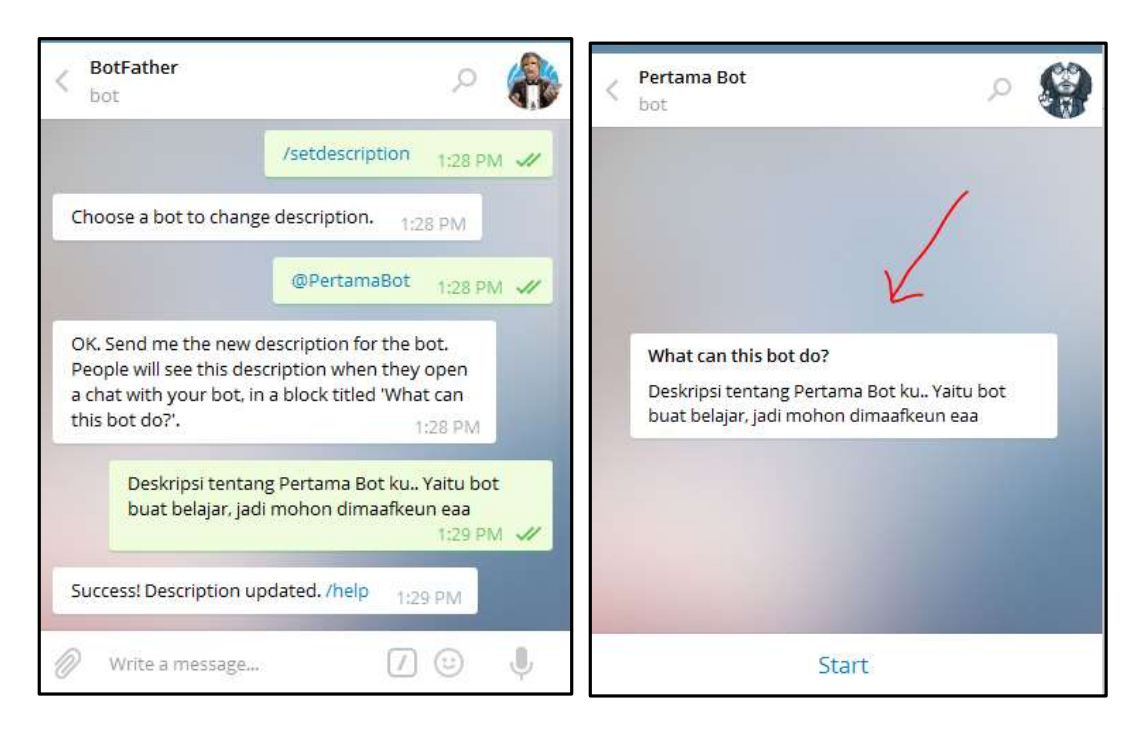

#### /setabouttext

Untuk membuat atau mengubah info tentang bot.

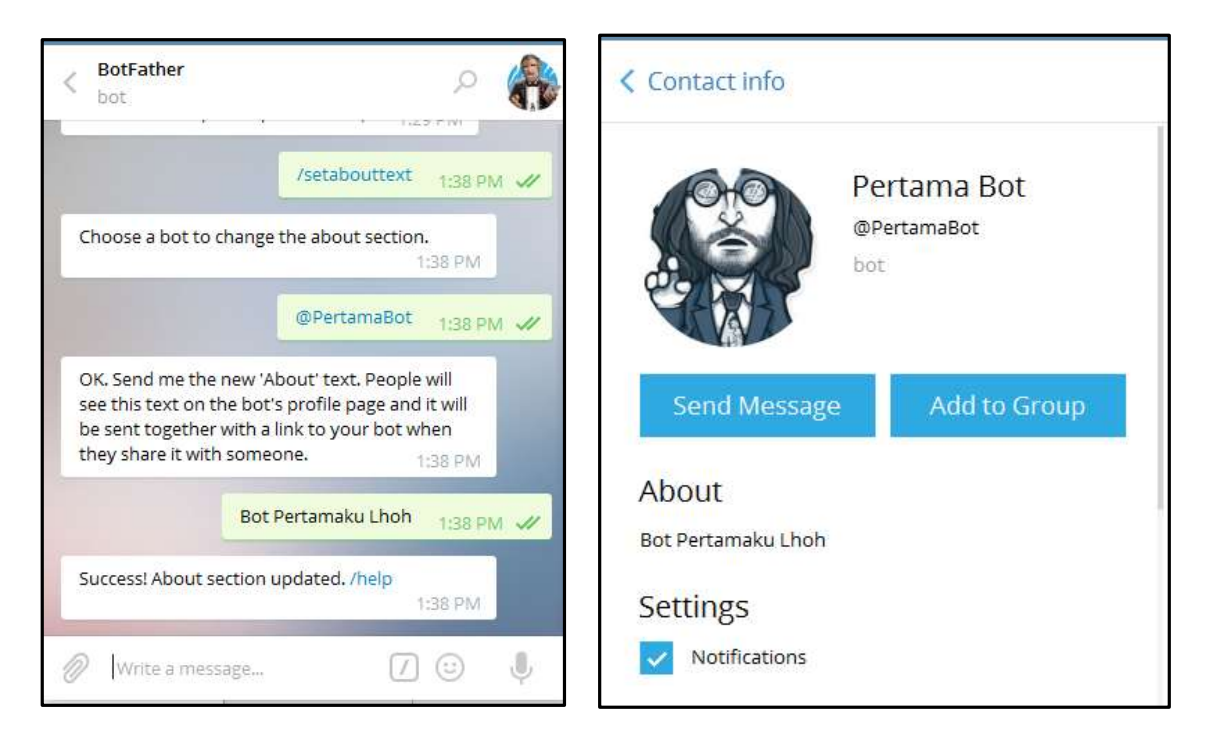

#### /setuserpic

Untuk menseting atau foto bot, sudah pernah dijelaskan di atas.

#### /setcommands

Untuk membuat atau mengubah informasi perintah yang bisa dipakai oleh bot. Formatnya

adalah:

perintah1 – keterangan perintah2 – keterangan

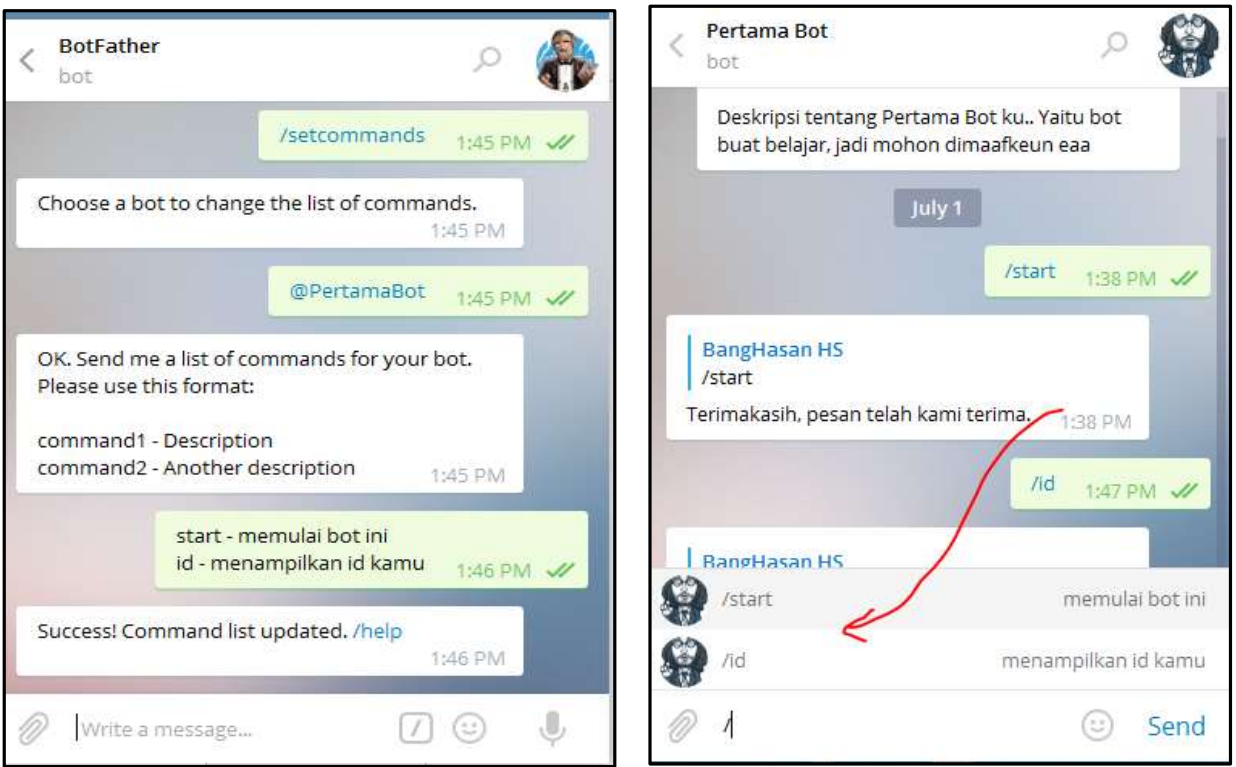

#### /setjoingroups

Untuk mengatur bot boleh gabung ke group atau tidak.

#### /setprivacy

Untuk mengizinkan atau tidak bot menerima pesan di grup selain perintah-perintah bot yang diawali dengan *slash* /. Defaultnya tidak mengizinkan, seingga bot hanya bisa diperintah di grup ketika di *mention* di *reply* atau ditulis lengkap perintahnya /id@namabot

Jika bot sudah dimasukkan ke group, kemudian tidak merespon perintah-perintah, ada kemungkinan pengaturan privacy ini harus di NON AKTIF kan.

#### /deletebot

Untuk menghapus bot yang sudah di daftarkan ke bapak bot.

#### /cancel

Dipakai untuk membatalkan bapak bot melakukan sesuatu ketika kita minta agar bot melakukan sesuatu tiba-tiba ditengah jalan sebelum di eksekusi kita berubah pikiran.

Untuk pengaturan bot inline, tidak saya cantumkan di sini karena merupakan bahasan lebih lanjut dan ada pada bahasan khusus.

## PwrTelegram

#### *Ini adalah materi edisi ketiga*.

PwrTelegram adalah API yang dibuat oleh pihak ketiga guna menjembatani fitur official dari API BOT telegram.

Situsnya adalah:<http://pwrtelegram.xyz/>

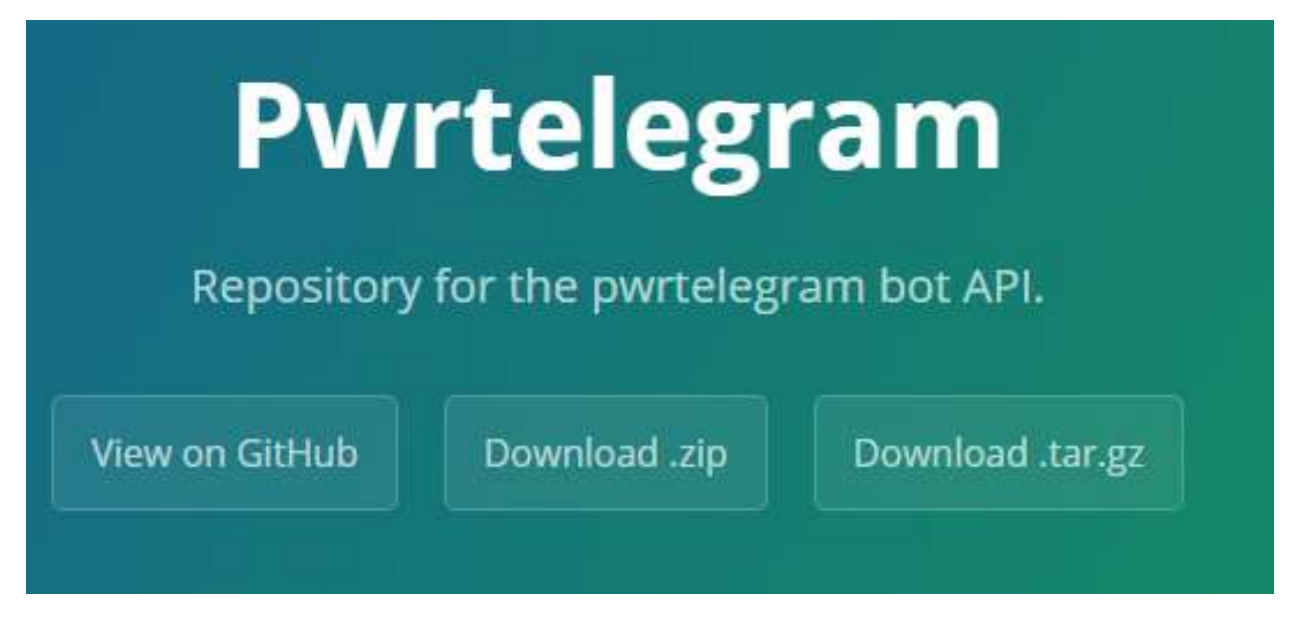

Dalam situs PwrTelegram disebutkan fiturnya antara lain :

- All of the official telegram bot API features
- Downloading of files up to 1.5 GB in size
- Anonymous file storage (the URL of downloaded files does not contain your bot's token)
- Uploading of files up to 1.5 GB in size
- Uploading of files using an URL
- Reuploading of files using a file ID and different file type or file name.
- Uploading of any file/URL/file ID with automagical type recognition.
- Uploading of any file/URL/file ID without sending the file to a specific user.
- Automagical metadata recognition of sent files/URLs/file IDs.
- Deleting of text messages sent from the bot.
- Uploading of files bigger than 5 megabytes with inline queries (supports both URLs and direct uploads)
- Automatical type recognition for files sent using answerinlinequery
- Both webhooks and getupdates are supported.
- **webhook requests can be recieved even on insecure http servers.**
- Resolving of usernames not only with channels and groups but also with normal users and bots.
- It is open source!
- It can be installed on your own server!
- You tell me!

Tidak perlu dimengerti semua untuk saat ini. Apalagi jika baru belajar. Penulis sendiri masih belum mempergunakan keseluruhan fitur yang ada. Meskipun sangat menarik fitur yang ditawarkan tersebut.

Bagian yang terpenting yang akan diulas disini adalah fitur webhook yang tidak harus menggunakan koneksi aman SSL (https). Ini akan menjadi jembatan solusi atas banyaknya masalah yang sering terjadi dilapangan.

Berikutnya akan disajikan materi dan sample yang menggunakan PwrTelegram ini.

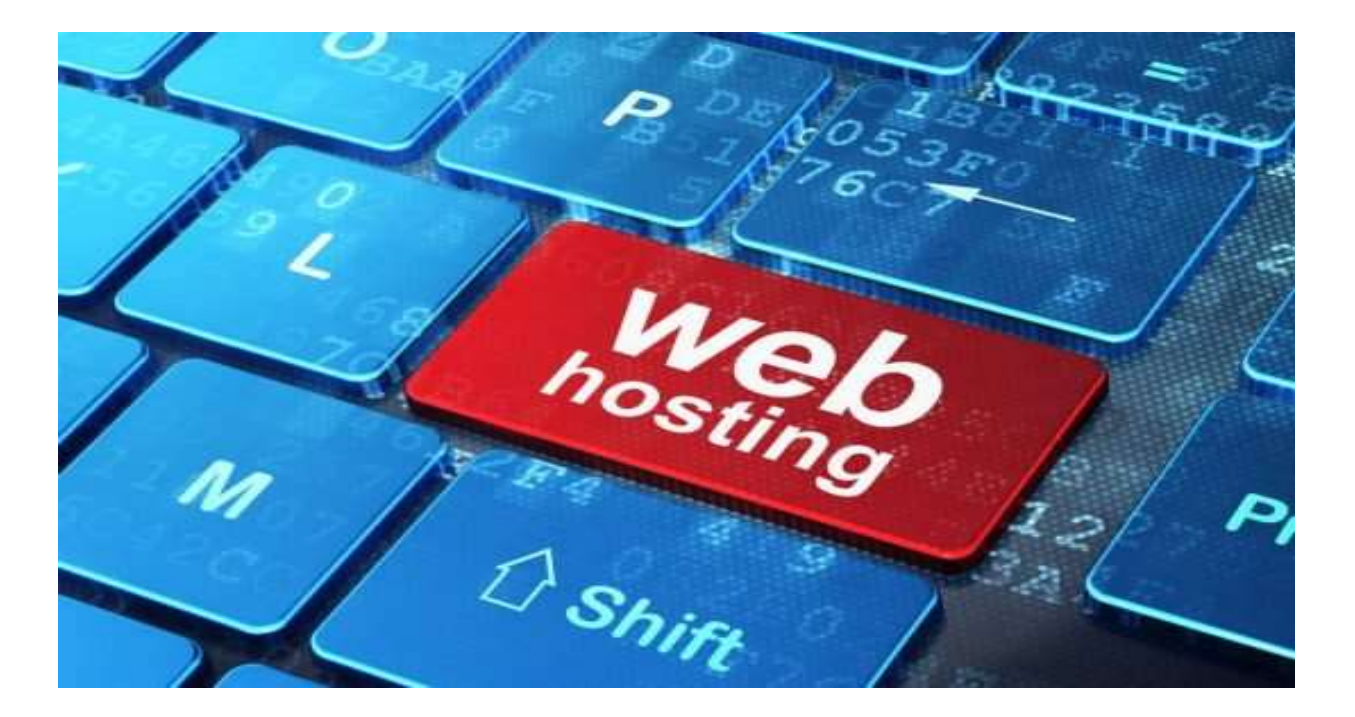

#### **Hosting**

Sebelum kita setWebHook sudah pasti harus ada tempat hosting. Banyak tempat hosting yang free maupun berbayar yang dapat kita pergunakan. Hanya saja memang sulit yang sudah support SSL secara langsung.

Setelah ditelurusi, ternyata gampang-gampang susah cari webhost gratis. Penulis sendiri tidak menyukai hostingan yang di promo 'terlalu muluk' fiturnya, seperti webspace 10 GB, Unlimited, atau sejenisnya. Berdasarkan pengalaman justru limitasinya banyak dan susah dipakai.

Jika punya info host yang bagus dan enak, jangan lupa dishare juga yak.

Yang paling aman dan nyaman tentu saja yang berbayar

Hanya saja yang perlu dicermati, jangan sampai melanggar TOS (Term of Service) pihak host. Tanyakan terlebih dahulu apakah jika dipakai buat seperti ini melanggar, atau tidak. Pastikan juga mempergunakan hostingan coba-coba jika belum yakin, jangan sampai web yang sudah produktif tiba-tiba kena suspen gara-gara melanggar TOS pihak hostingnya ya.

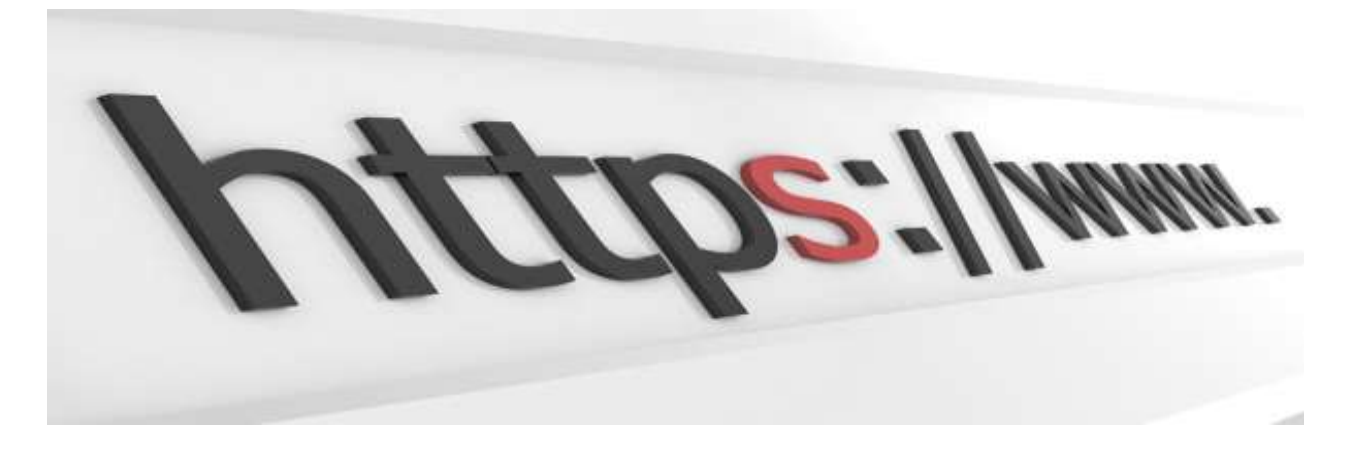

#### **WebHook Tanpa SSL (https)**

Dengan memanfaatkan PwrTelegram kita dapat melakukannya! Hal yang biasanya kita merasa kesulitan, hosting dimana yang support SSL.

Oke caranya yaitu ganti URL api telegram yang lama yakni **api.telegram.org** menjadi **api.pwrtelegram.xyz**

Selanjutnya set ulang webhooknya menjadi :

https://api.pwrtelegram.xyz/bot181411023:AAGU0md-4dZuF6IJMKpy\_yWJaOvkPn-yWag /setWebhook?url=http://banghasan.com/telegram/pertamabot.php

Ya, hanya itu langkah yang harus dilakukan.

Sebagai saran, jika menggunakan pwrtelegram dibagian script sesudah case '/start' sebaiknya cantumkan kredit pwrtelegram dengan menambahkan baris :

*This bot makes use of the @pwrtelegram bot API to enhance its features*.

Sebagai sample tambahan, penulis buatkan sample script buat yang suka menggunakan CURL dalam codingannya. Mengapa pakai curl? Karena lebih banyak pilihan dan opsinya, lebih leluasa dalam handling masalah yang terjadi saat praktek. Script telah di upload ke Gist :

<https://gist.github.com/banghasan/67f365e6df3e3b8dc1cfa8208b52a305>

### Edisi Lanjutan Ebook:

### Menghias Bot dengan Anekarupa Asesoris

- o Membuat keyboard interaktif
- o Membuat bot inline
- o Mengirim pesan mutlimedia, koordinat, address book, sticker, dll
- o Sample materi lanjutan, untuk bot API versi 2.x
- o Materi debugging, dan memasang jebakan batman pada bot

### Kompleksitas Bot

- o Membangun bot dengan database (mySQL, SQLite, Redis, MariaDB, Oracle, dsb)
- o Berkomunikasi dengan API lain
- o Membuat dispatcher untuk sebuah sistem terpadu

### Pengayaan Praktikum

o Membuat bot sistem sekolahan: absensi siswa, notifikasi orang tua wali murid, jadwal pelajaran, iuran sekolahan, dan pengumuman informasi lainnya.

Kita cukupi dulu materi pengantar ini.

Jika ada yang ingin di diskusikan atau ditanyakan, silakan bergabung di grup @botphp atau dengan link<https://telegram.me/botphp>

Semoga bermanfaat yak

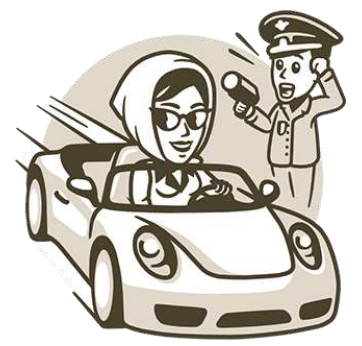

### Piagam Penghargaan

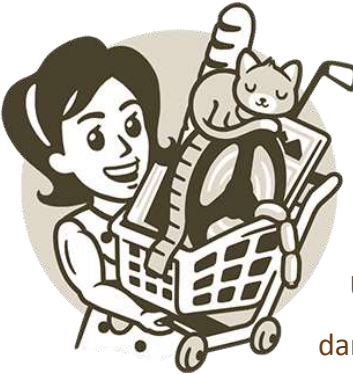

Sebagai wujud penghargaan kepada yang telah mengikuti diklat online ini secara bersungguh-sungguh, penulis tidak mampu memberikan piagam penghargaan satu-persatu, maupun sertifikat khusus kepada seluruh peserta.

Untuk itu penulis cantumkan nama-namanya sebagai para kontributor dan peserta materi *membuat sendiri bot telegram, dengan PHP*.

Dengan ini, bisa dinyatakan Anda semua telah mampu membuat dan berkreatifitas, serta berkontribusi dalam kancah fungsi bot telegram. Guna menciptakan aplikasi-aplikasi yang bermanfaat lainnya

- 1. Abd Kholiq @kholiqsagusanov 2. Ferilee @ferilee 3. budhisant @budhisant 4. Joko Suwarno @jokosuwarno 5. Ridluwan @RIDLUWAN\_CH\_PAS 6. mom sri @yogyamomsri 7. Arman Jaya @ARM4N 8. Gunanto @Gunanto75 9. Caksuhaifi @caksuhaifi 10. mr Nya @nyachya 11. Elyas @Yasoke 12. M. S. Rosyidi @MSRosyidi 13. Saipul Rahman @ipulborneo 14. Iwan Sumantri @onesumantri 15. Goodman Siadari @goodmansiadari 16. La Basruddin @BK\_MTsN\_Masohi 17. Efriaman Harefa @efrih24 18. Hendrik Hermawan @hendriksangpencerah 19. Baharudin @bahar250979 20. Rachman @rachmanarif 21. Shandy Agung @shandyagung
- 21. Shandy Agung @shandyagung
- 22. Muntasir Hak @muntasirhak
- 23. Hero Witjaksono @herowitjaksono
- 24. Hisyam @syamkibar
- 25. abduh @ab3duh
- 26. Nur Aini @NurAini\_tuban
- 27. Sukanda, @sukanda
- 28. Muh Ziaulhaq, @Mr\_Zia\_igimksr
- 29. Habib Fikri, @habibfikri
- 30. Jamil Nurgiyanto @jamilnurgiyanto
- 31. Ernaz Siswanto @ErnazSiswanto
- 32. Endri Irmawan @ernerstos
- 33. Inulwara @Inulwara
- 34. Febri Ariyanto @febriariyanto
- 35. Supian @supianmukhlis
- 36. Yoel Istiawanto, @yoeltanbu

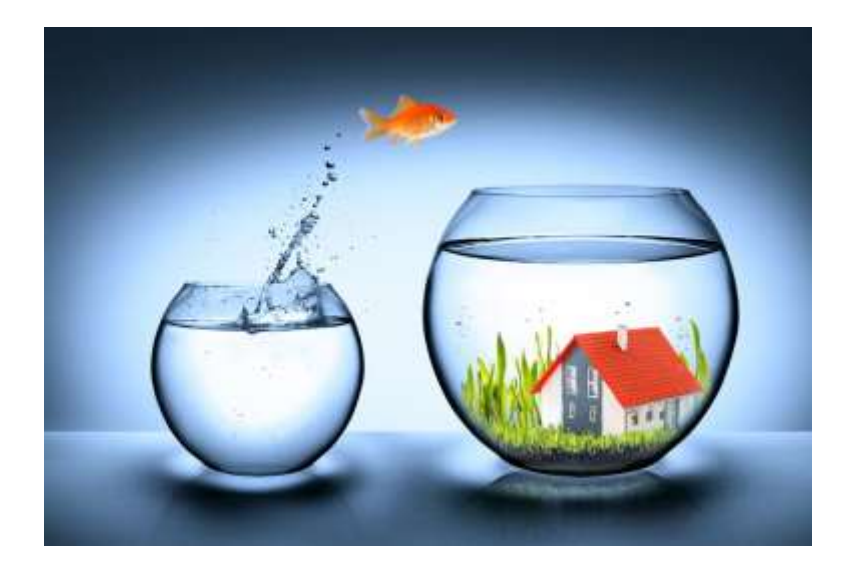

### Penutup

Semoga akhir dari kegiatan diklat, workhshop, atau materi online, dalam ruang lingkup kerja sehari-hari pada dunia pendidikan sangat dimungkinkan untuk menciptakan bot-bot yang dapat membantu dan mempermudah kinerja. Seperti absensi siswa, nilai-nilai, pantuan aktivitas, jadwal pelajaran, pembayaran sekolahan, sampai dengan interaksi dengan orang tua wali murid di rumah. Memberikan notifikasi kepada wali murid tentang aktivitas dan kegiatan yang terselenggara di sekolah, maupun berita-berita hangat seputar pendidikan. Artinya, ide-ide itu semakin terbuka bersama kalian!

Terakhir, semoga e-book materi ini dapat bermanfaat seluas-luasnya bagi siapa saja yang berkenan ingin mengambil hikmahnya. Kemudian diizinkan menggandakan, mengcopy, menyebarluaskan, sebagian maupun keseluruhan materi ini. Istilah kerennya, berlisensi *copy left*, MIT, Apache, dan sejenisnya. Bebas

Depok, 28 Juni 2016 – Ramadhan 1437 H Mendung syahdu, bau kue brownies buat mudik esok hari

### Tentang Penulis

Memiliki nama beken, Hasanudin H. Syafaat, dilahirkan 23 Juni 1981 di kota tahu, Kediri – Jawa Timur. Berarti bulan ini adalah bertepatan Ramadhan di hari jadinya yang ke-sekian. Yang semoga berkah dengan karya-karyanya. Semoga diaminkan

Sejak SMP sudah mengenal dan mempelajari bahasa pemrograman Bahasa Basics, Turbo Pascal, dan Assembly.

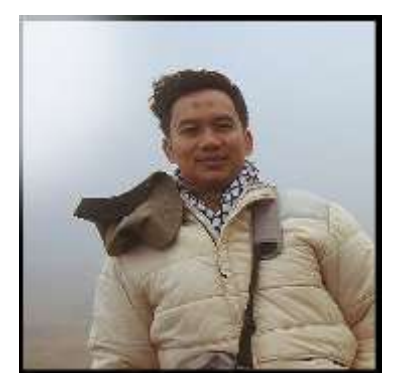

Kemudian dilanjutkan Delphi, yang berlanjut dengan bahasa pemrograman sejak kuliah PHP hingga sekarang. Saat dibangku sekolah, pernah mengeyam menjadi peserta TOKI (Tim Olimpiade Komputer Indonesia), mesti tidak pernah menjadi juara hehe..

Pernah bekerja pada perusahaan aplikasi core banking selama lebih dari 5 tahun, sebagai programmer. Masih fokus terhadap aplikasi basis keuangan dan kencederungannya akan bisnis syariah dan aplikasi penunjangnya. Saat ini bekerja sebagai programmer freelancer. Belum menetap, posisi di kota Depok, yang berdekatan dengan Universitas Indonesia.

Tidak fanatis terhadap bahasa pemrograman tertentu, yang mana saja dipakai: C, python, nodejs, lua, dll.. yang penting aplikasi berjalan  $\odot$ 

Bot telegram menjadi salah satu yang menarik perhatiannya. Dan saat ini telah membuat beberapa bot seperti :

- Fathimah, bot religi yang multi talent. Berbagai fitur disematkan. Diantaranya: Quran Search Engine, alQuran per kata, Hadits Search Engine, Checking Sertifikat Halal Mui, Jadwal sholat, Berita Online, Info dari BMKG, Prakiraan Cuaca, Kamus Besar Bahasa Indonesia, dan beberapa AI dlsb.
- CekResi dan JNEbot, pengecekkan resi berbagai ekspedisi serta ongkos kirimnya.
- CekTiketKA, bot pengecekkan jadwal kereta api dan harga tiketnya.
- CekHarga, bot untuk pengecekkan harga dari berbagai marketplace, spesialnya untuk tokopedia lengkap detail sampai tracking resinya.
- CekPLN, bot info pengecekkan PLN, besar tagihan dan kapan terbayar.
- BPJS, bot info kepesertaan anggota BPJS. Namun hanya berumur kurang dari 1 hari, langsung dimatikan terkait perizinan.
- iBanking, bot untuk melakukan checking saldo dan mutasi akun bank. Dibatasi pengguna nya.
- Pulsa, bot untuk transaksi pulsa pra dan pasca bayar, serta pembayaran tagihan PPOB.
- Simulasi bot, dipergukan untuk integrasi komunikasi antar platform bot messenger, baik facebook messenger, line, telegram, dan lainnya.
- Quote, bot untuk memberikan pesan-pesan hikmah sekaligus broadcast ke semua anggotanya
- Covata, bot proto, menggunakan tg-cli dengan berbagai fiturnya sendiri.
- myQuiz, bot untuk hiburan bermain quiz.
- Lasthero, bot guard sebagai penjaga grup, test case flooding, dan enhanche security.
- Serta bot lainnya yang belum diperkenalkan secara umum, biasanya untuk tools saja, termasuk bot display toko, bot cek domain, kalkulator, dlsb.

#### Semoga, diantara bot tersebut Anda sudah mengenalnya

Jangan sungkan menyapa, berdialog, berdiskusi dengannya. Apalagi jika ada proyek yang menarik buat kebaikan bersama hehe..

### Change Log

Edisi Perdana [28 jun 2016]

Inisial edisi.

#### Edisi Kedua [1 jul 2016]

- + Tutorial set webhook
- + Tutorial lebih lanjut bapak bot

### Edisi Ketiga [21 jul 2016]

- + Webhook tanpa SSL
- + Sekilas PwrTelegram
- + Menambahkan Referensi
- + Lampiran Array Format Pesan

## Lampiran: Format Data Message

#### **Pesan Teks**

```
array (
   'update_id' => 196243318,
   'message' => 
   array (
     'message_id' => 3743,
     'from' => 
        array (
                'id' => 213567634,
                'first_name' => 'BangHasan',
                'last_name' => 'HS',
                'username' => 'hasanudinhs',
        ),
    'chat' =>
        array (
                'id' => 213567634,
                'first_name' => 'BangHasan',
                'last_name' => 'HS',
                'username' => 'hasanudinhs',
                'type' => 'private',
        ),
     'date' => 1469023152,
     'text' => 'Halo semua',
   ),
)
```
#### Pesan Sticker

```
array (
   'update_id' => 196243319,
   'message' => 
    array (
    'message_id' => 3745,
     'from' => 
        array (
                'id' => 213567634,
                'first_name' => 'BangHasan',
                'last_name' => 'HS',
                'username' => 'hasanudinhs',
        ),
    'chat' =>
        array (
                'id' => 213567634,
                 'first_name' => 'BangHasan',
                'last_name' => 'HS',
                 'username' => 'hasanudinhs',
                'type' => 'private',
        ),
     'date' => 1469023333,
     'sticker' => 
        array (
               'width' => 512,
               'height' => 512,
                'emoji' => '\mathbb{O}',
                 'thumb' => 
                        array (
```
),

 $\sum_{i=1}^{n}$ 

```
 'file_id' => 'AAQCABOlMYMqAARiWIqnffax8bUUAAIC',
                       'file_size' => 6424,
                      'width' => 128,
                      'height' => 128,
                ),
         'file_id' => 'BQADAgADWgADxKtoC9Iupz8o-D3XAg',
         'file_size' => 39926,
 ),
```
### **Kamus**

**API** = *Application Programming Interface*, adalah sekumpulan perintah, fungsi, dan protokol yang dapat digunakan oleh programmer saat membangun perangkat lunak untuk sistem operasi tertentu. API memungkinkan programmer untuk menggunakan fungsi standar untuk berinteraksi dengan sistem operasi lain. -Wikipedia

**Bot** = Robot, sebuah piranti yang dibuat sesuai fungsinya untuk melaksanakan tugas tertentu, dipergunakan untuk membantu keperluan sehari-hari.

**CLI** = command line interface, mengacu pada penggunaan perintah yang dijalankan secara pengetikkan.

"mungkin nanti akan dilengkapi di edisi berikutnya…"

# Referensi

<https://core.telegram.org/bots> Situs official penjelasan tentang BOT Telegram.

<https://core.telegram.org/bots/api> Situs official BOT API Telegram, semua Bot API Telegram mengacu di sini.

<https://core.telegram.org/bots/samples> Situs official sample bot telegram dalam berbagai bahasa pemrograman

<https://github.com/kolar/telegram-poll-bot> Contoh sample bot telegram dari php, membuat polling

<https://github.com/irazasyed/telegram-bot-sdk> SDK untuk Bot Telegram dalam bahasa PHP

#### **Source Code Materi :**

PHP Biasa<https://gist.github.com/banghasan/754fa0615d8db98b00f724c2779e2dfd> atau<https://goo.gl/pW0Scd>

Pake CUR[L https://gist.github.com/banghasan/67f365e6df3e3b8dc1cfa8208b52a305](https://gist.github.com/banghasan/67f365e6df3e3b8dc1cfa8208b52a305) atau<https://goo.gl/ghywqu>

Test Send<https://gist.github.com/banghasan/0a3711290e6b6d621d7550e5653a4c01> atau<https://goo.gl/2TYL8m>

#### **Diskusi developing bot PHP Indonesia :**

<https://telegram.me/botphp>

Diskusi developing bot Indonesia secara umum: <https://telegram.me/joinchat/BF0grwHZBc9is8g6gI7fUQ>

#### **Channel Koleksi Bot :**

<https://telegram.me/botkoleksi>

Silaturrahim bersama penulis dan rekan-rekannya :

Grup: @myQers #telegram <https://telegram.me/myqers>

SublimeText – editor terbaik saya

<http://www.sublimetext.com/>

Notepad++ editor alternatif terbaik saya

<https://notepad-plus-plus.org/>

XAMPP download – APACHE, PHP, MySQL, dll cocok untuk Windows

<https://www.apachefriends.org/download.html>

PHP.net – Referensi fungsi terbaik untuk PHP

<http://php.net/>

PHP Live Regex – Tes Regex Online Paling Cocok untuk PHP

<http://www.phpliveregex.com/>

VPS Host.us – Favorit VPS murah meriah mantap!

<https://goo.gl/pVpHTW> (pake link ini agar dapat paket murmernya)

Semua gambar kartun ilustrasi di atas bersumber dari situs official [http://telegram.me](http://telegram.me/) yang merupakan milik mereka.

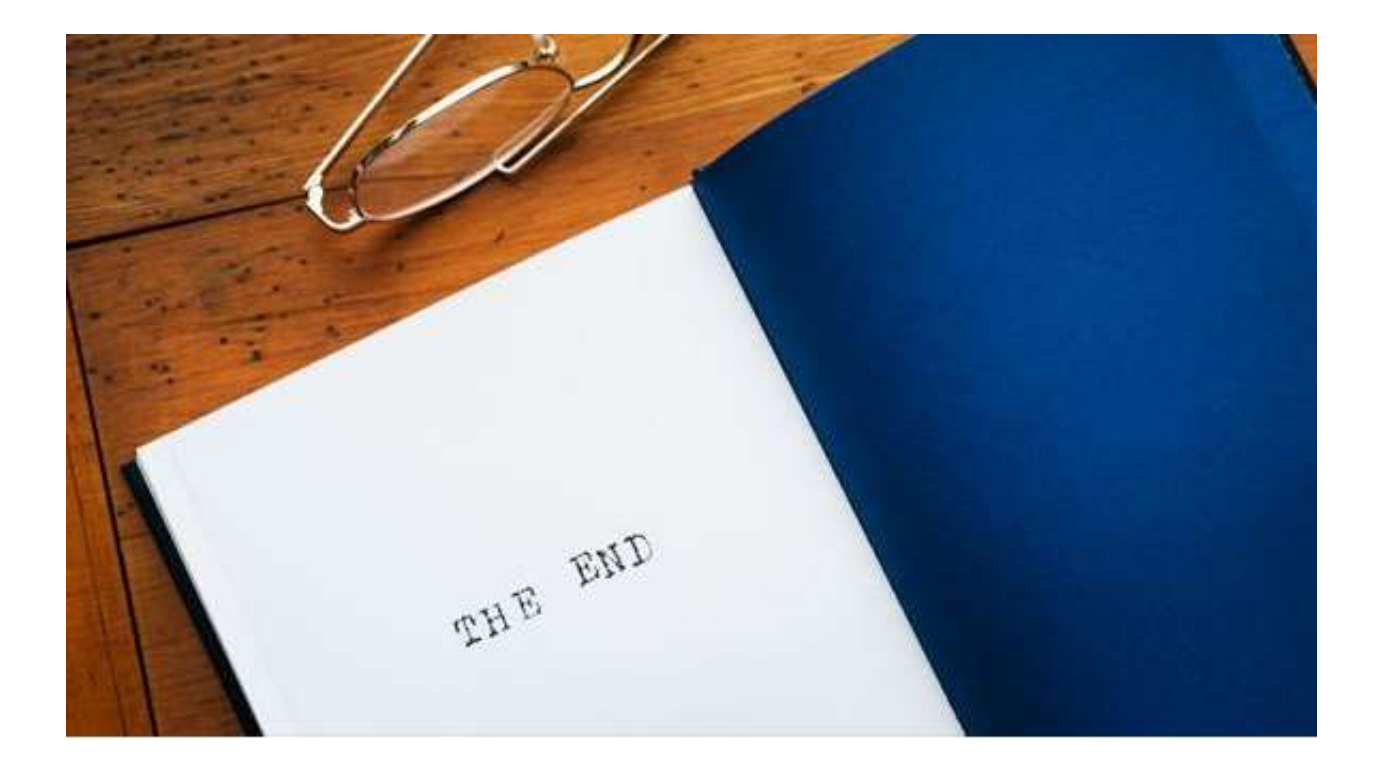